# Quest

# **Enterprise Reporter Report Library Overview**

### **v3.5.1**

This document contains a list of the reports in the Quest® Enterprise Reporter Report Library.

- **•** [Active Directory Reports](#page-0-0)
- **•** [Azure Reports](#page-9-0)
- **•** [Change History Reports](#page-14-0)
- **•** [Computer Reports](#page-15-0)
- **•** [Enterprise Reporter System Reports](#page-18-0)
- **•** [Exchange Reports](#page-19-0)
- **•** [File Storage Analysis Reports](#page-21-0)
- **•** [Hybrid Reports](#page-25-0)
- **•** [Microsoft SQL Server Reports](#page-26-0)
- **•** [NTFS Reports](#page-27-0)
- **•** [Microsoft 365 Reports](#page-32-0)
- **•** [Registry Reports](#page-37-0)
- **•** [Security Explorer Remediation Reports](#page-37-1)
- **i** | NOTE: Azure Active Directory is now Microsoft Entra ID.

# <span id="page-0-0"></span>**Active Directory Reports**

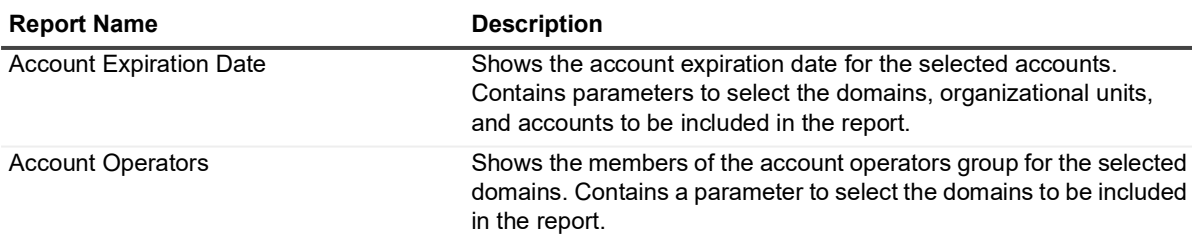

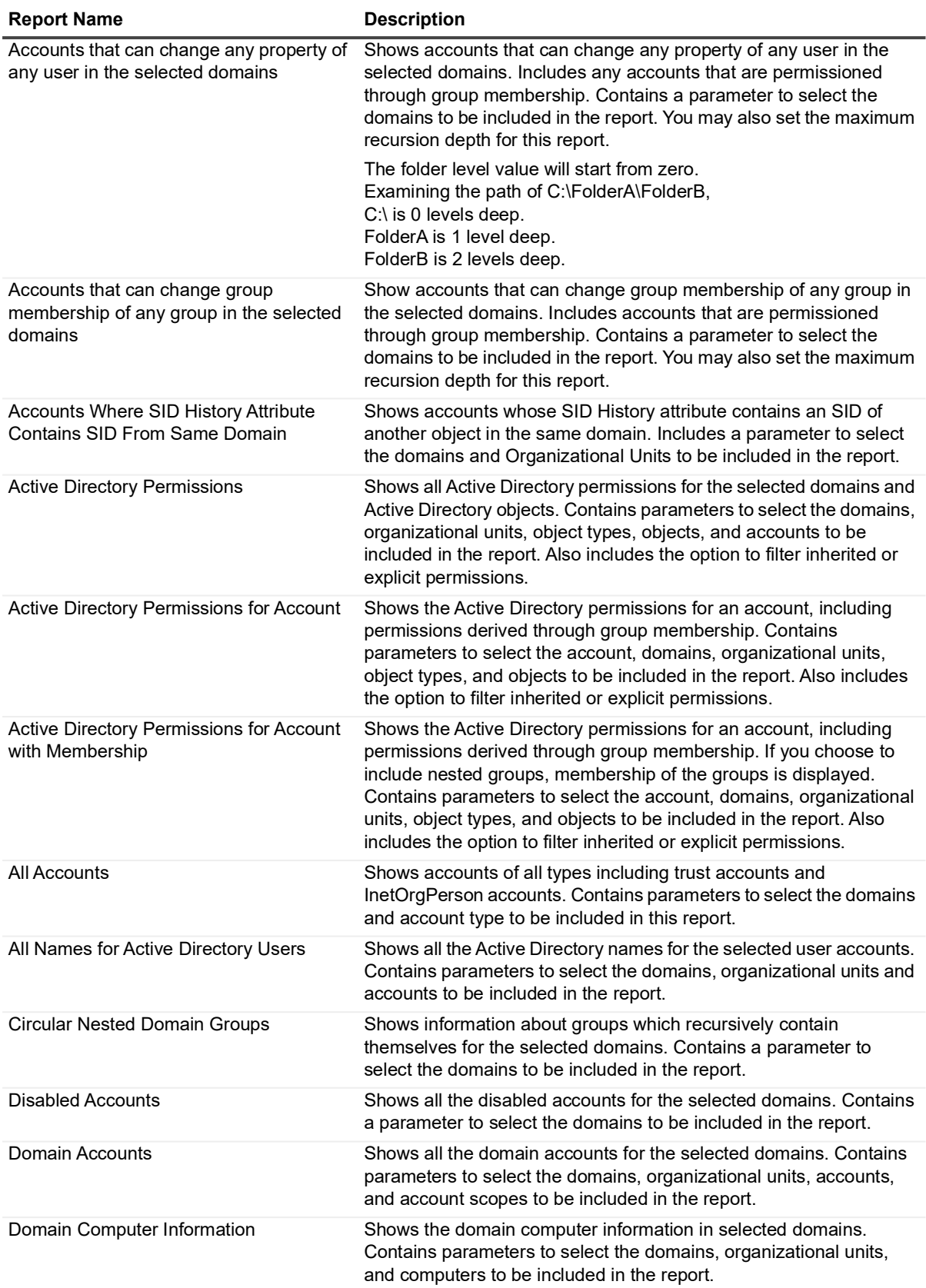

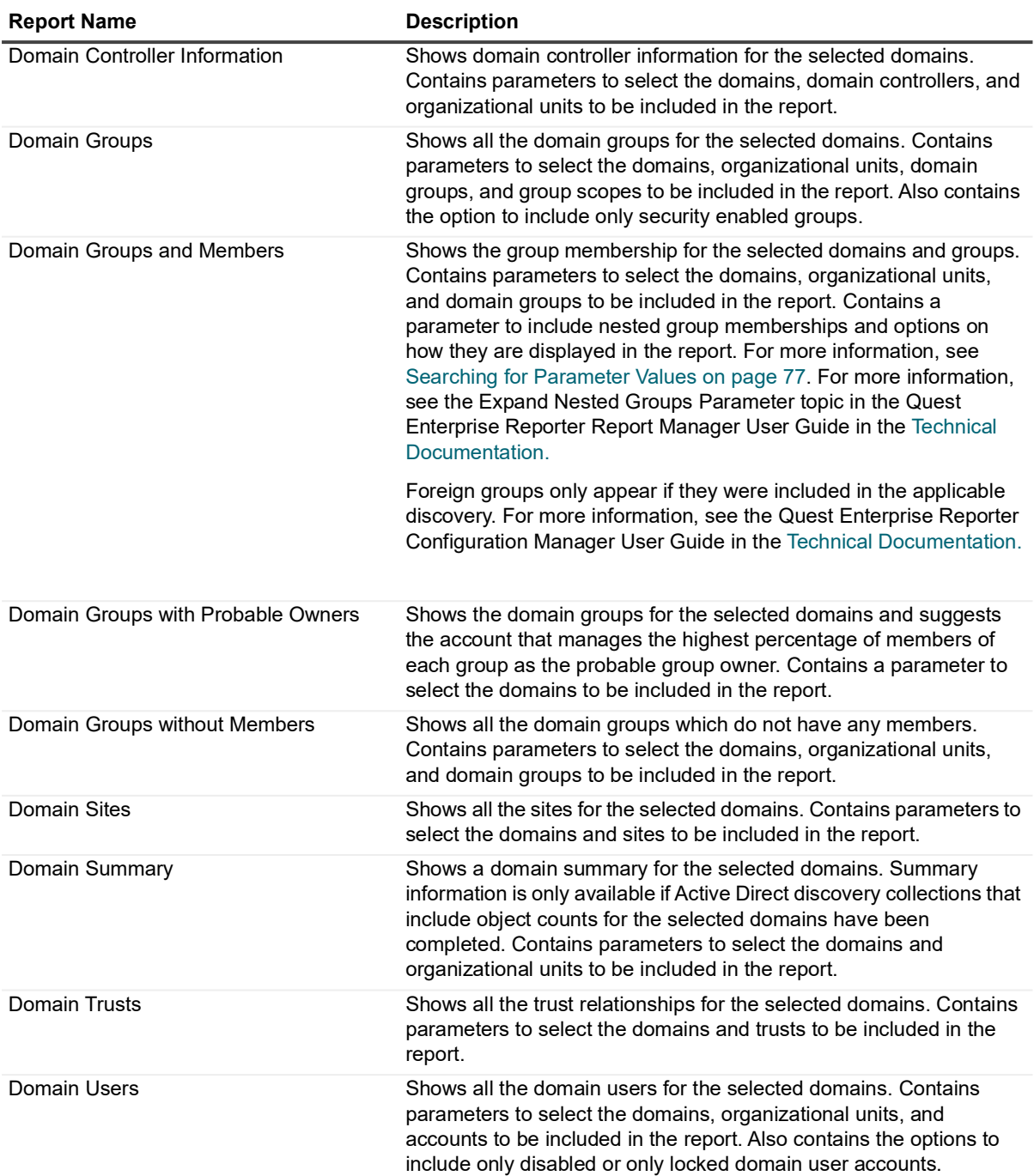

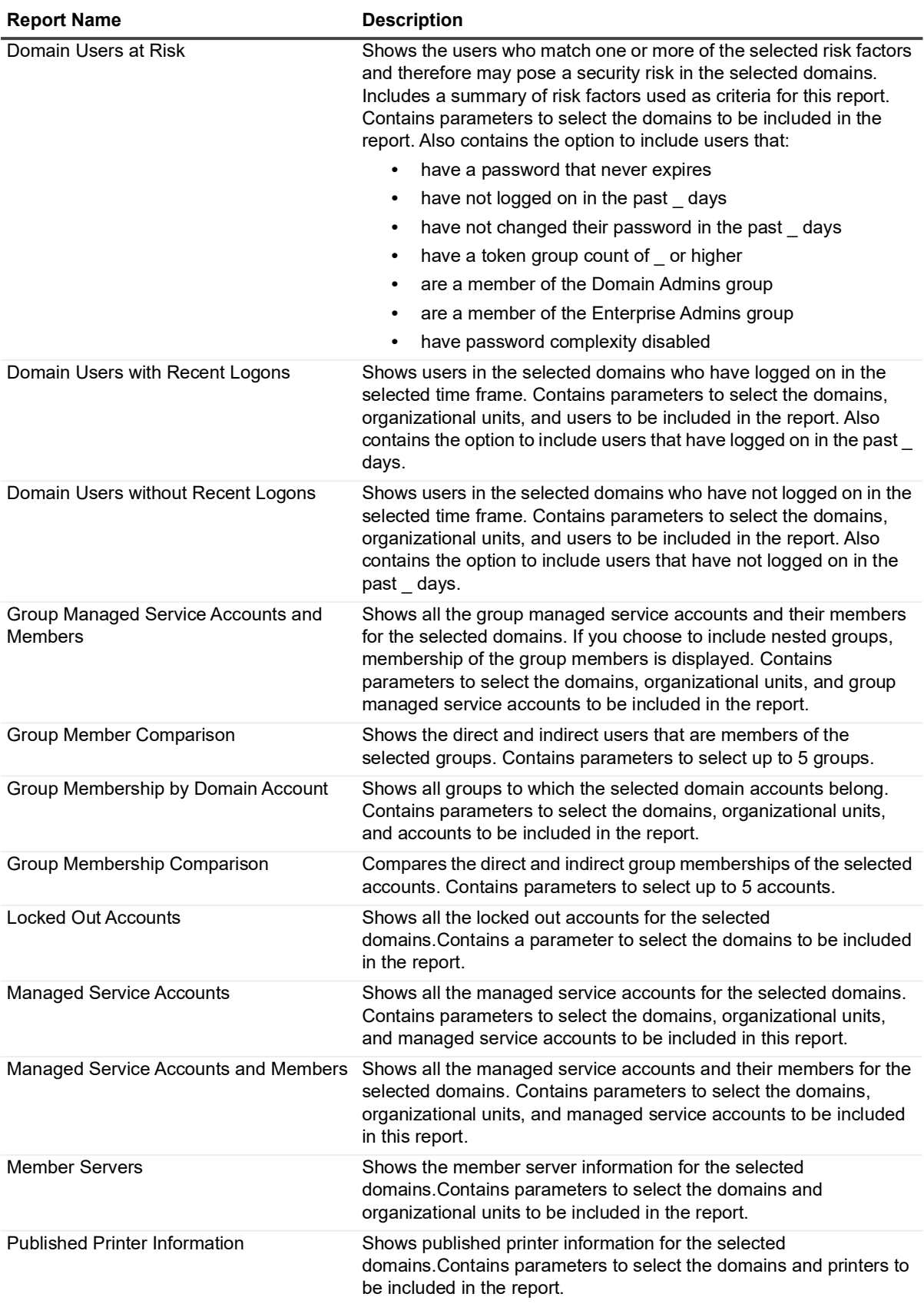

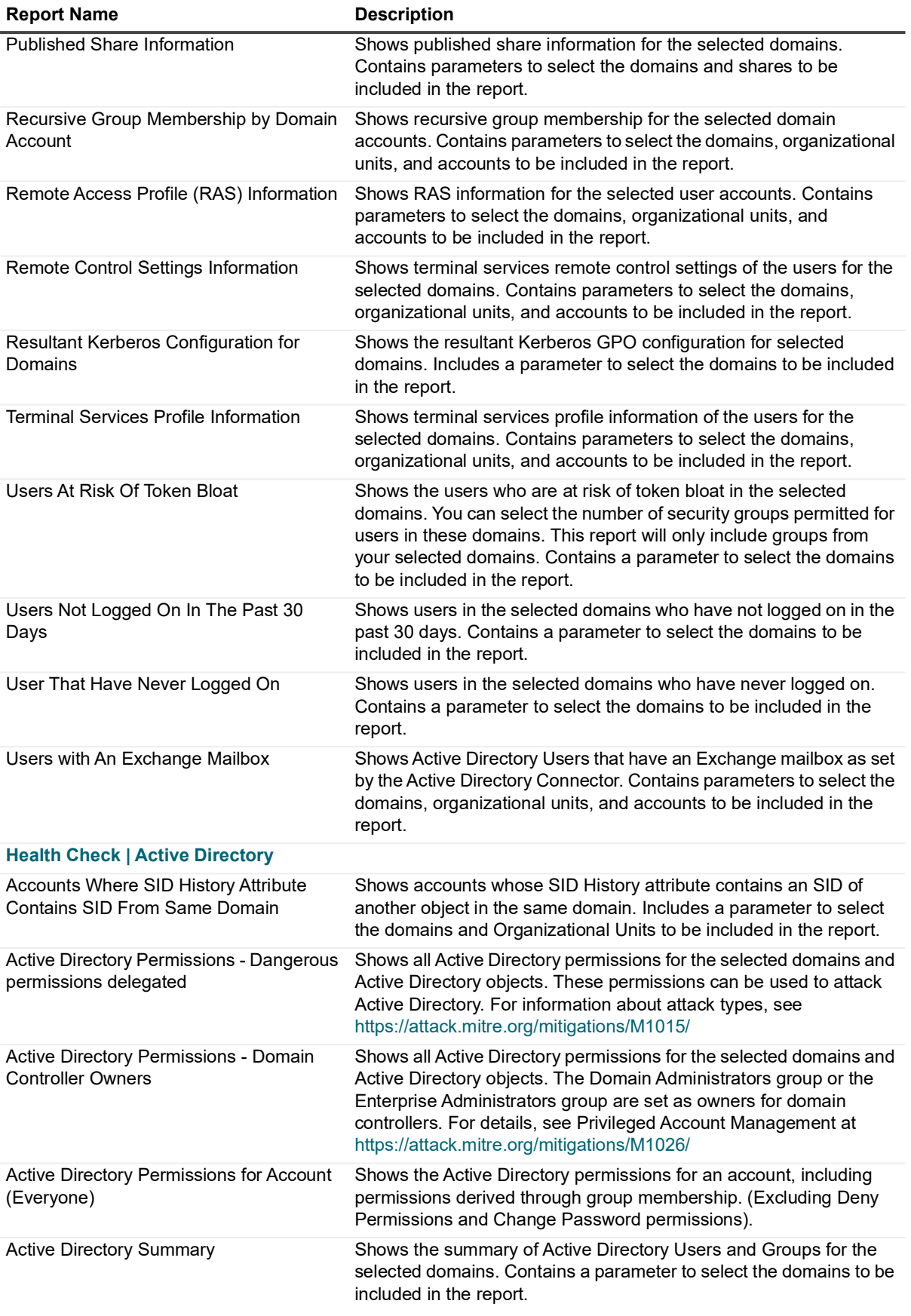

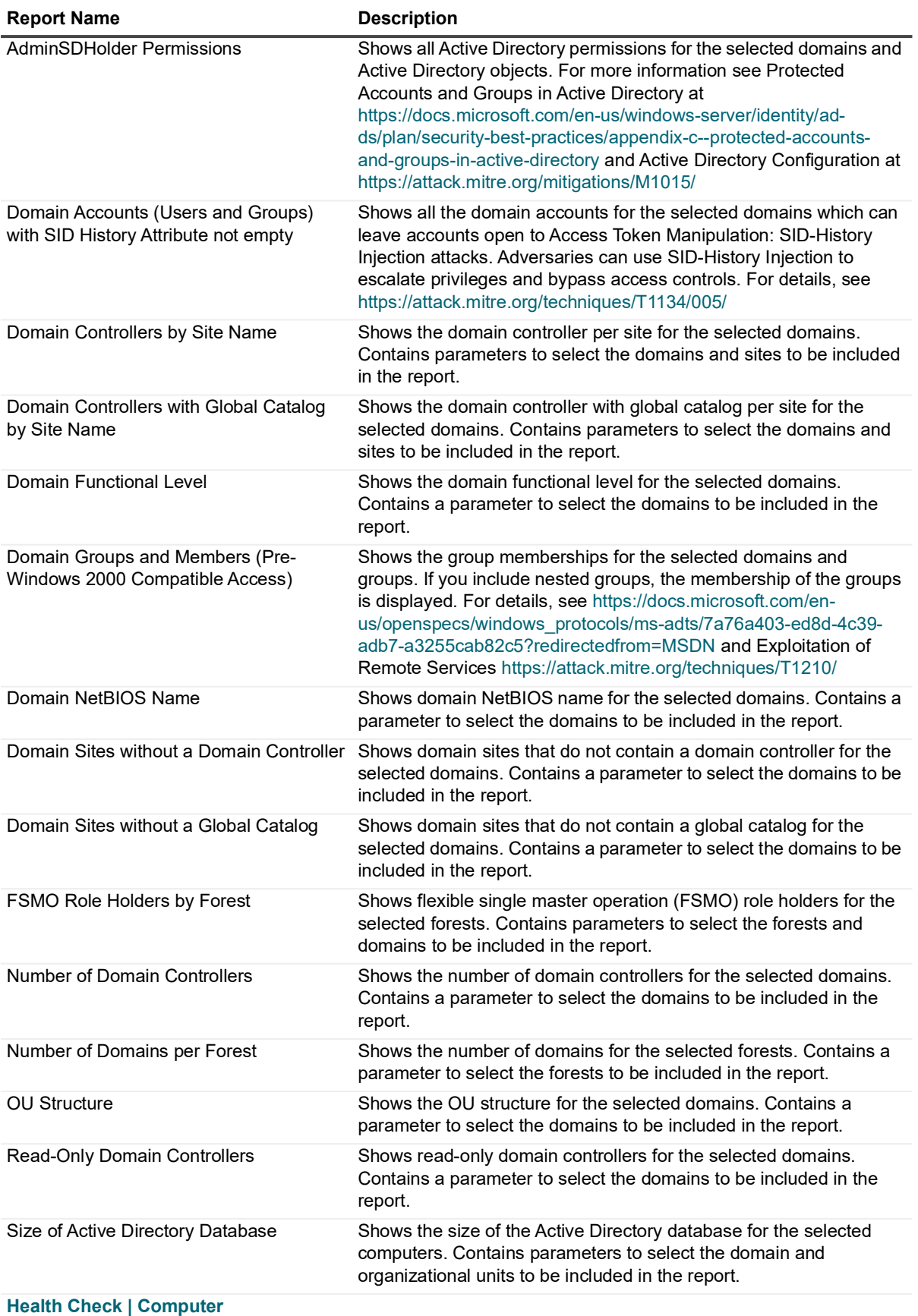

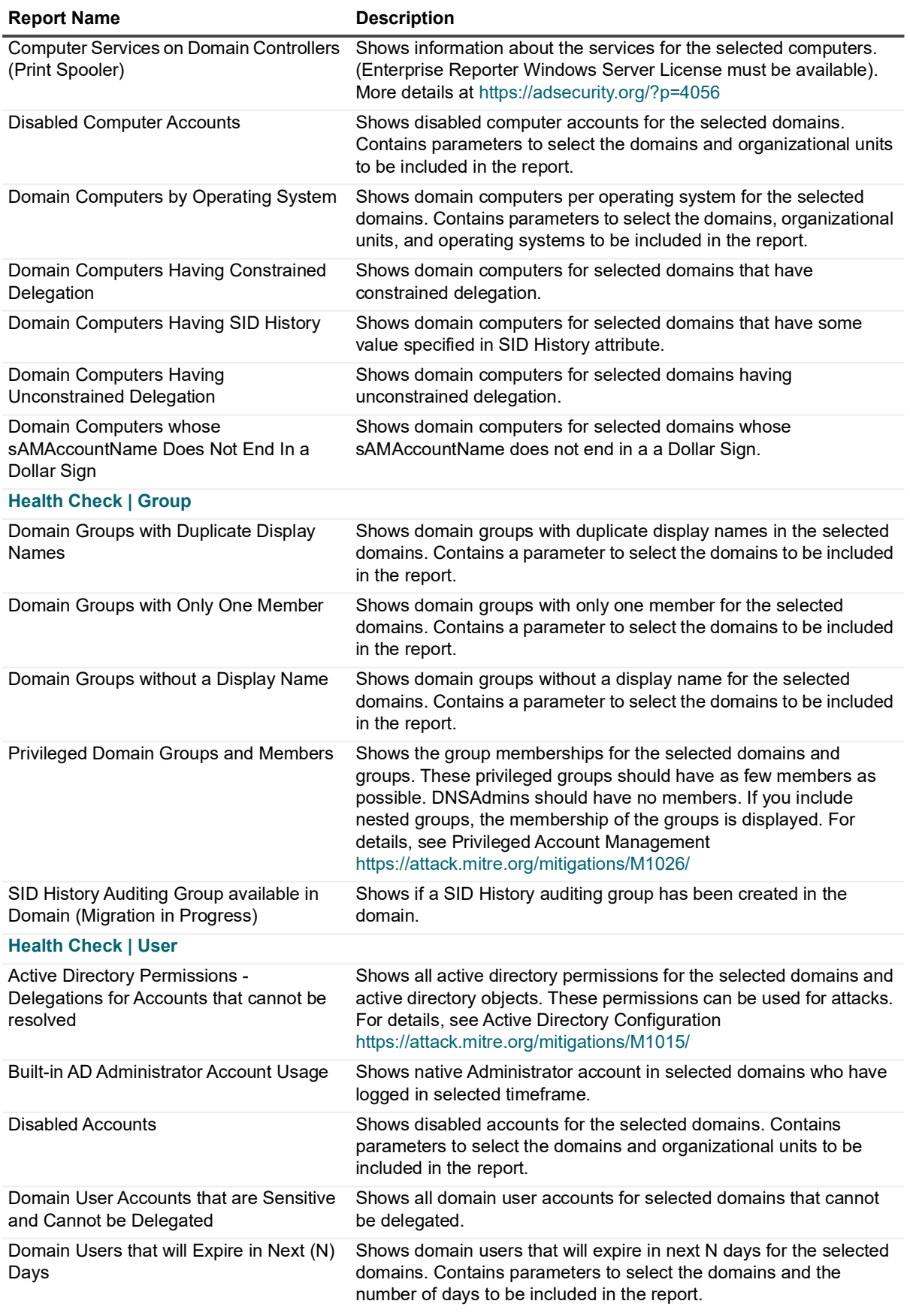

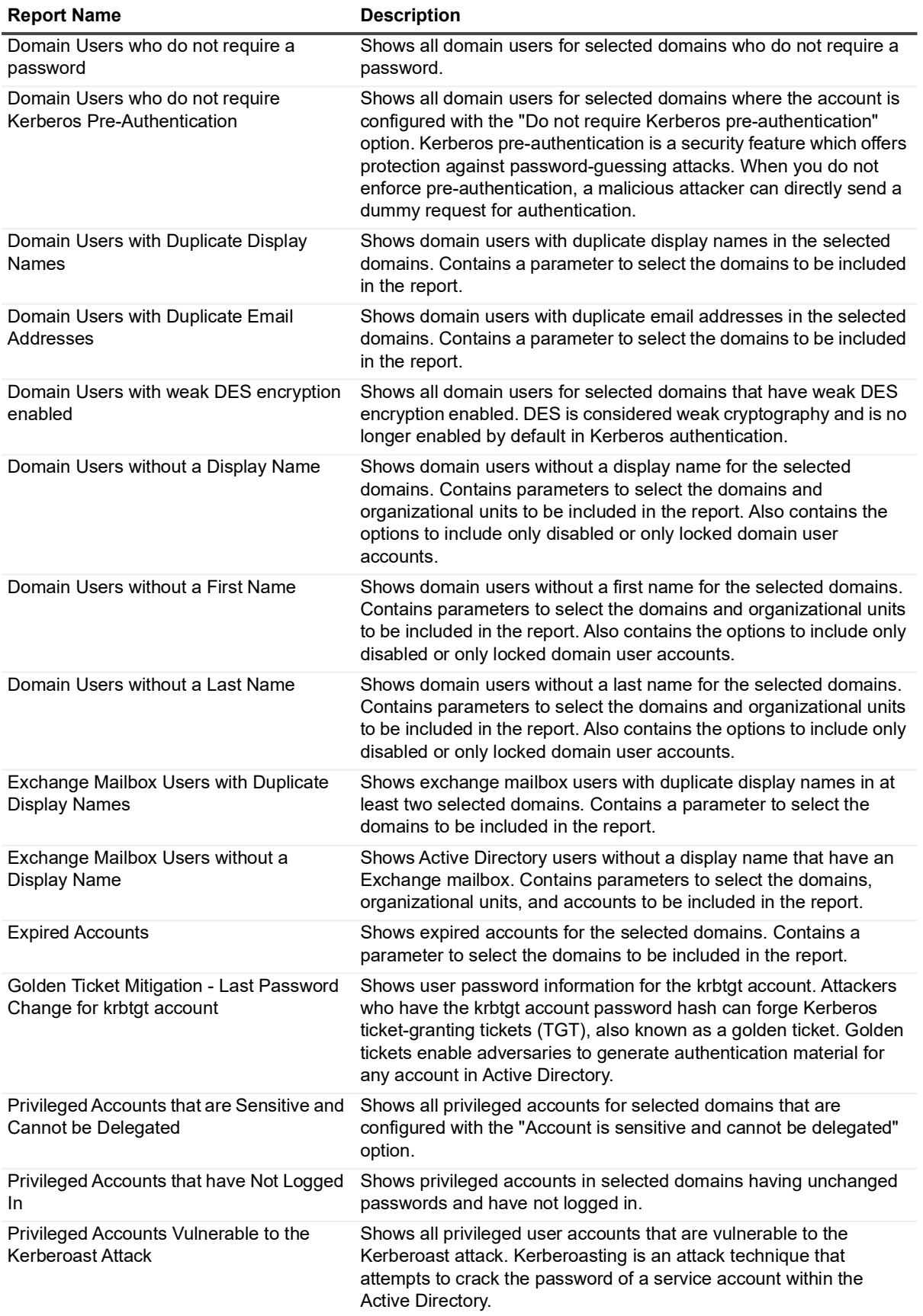

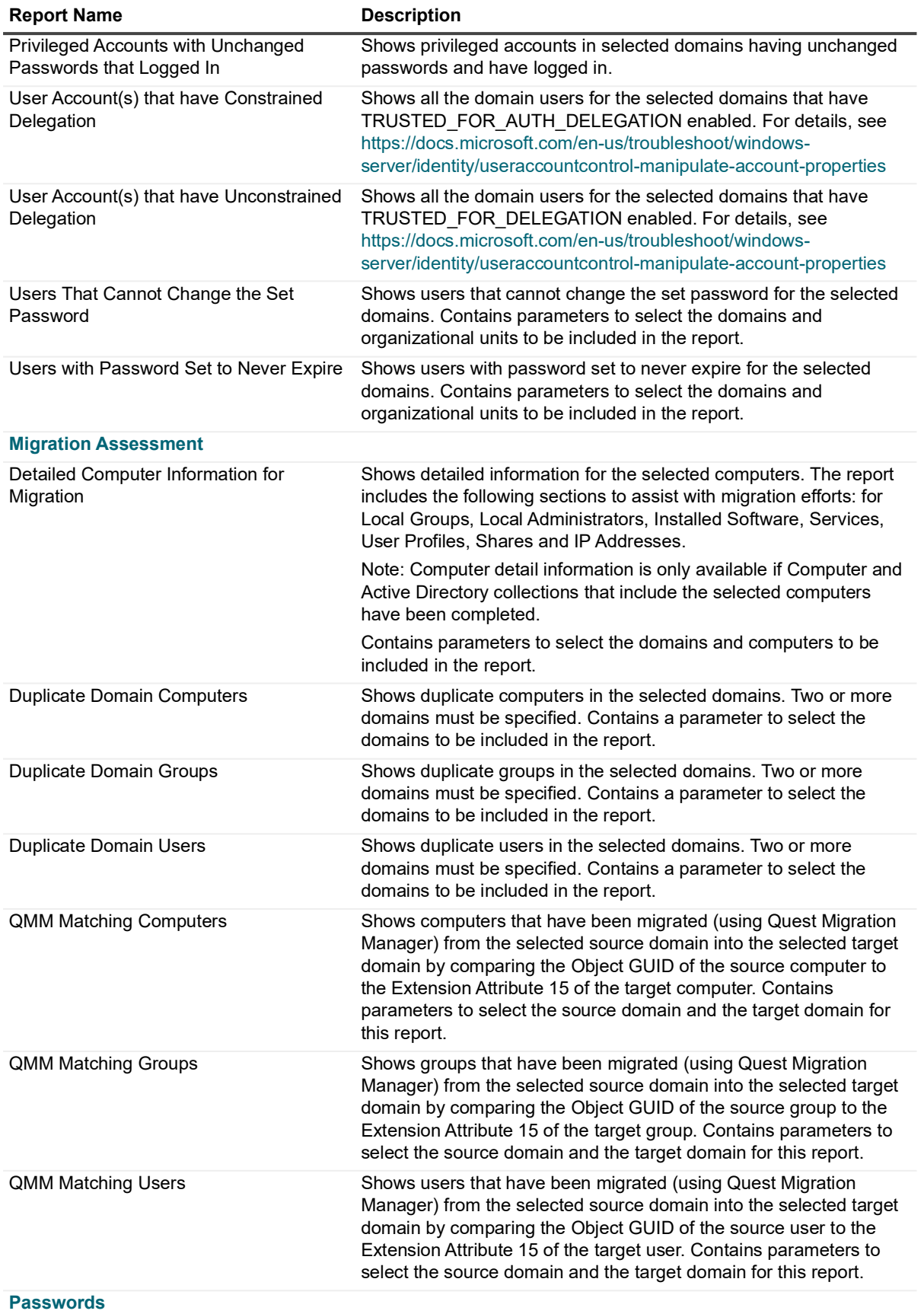

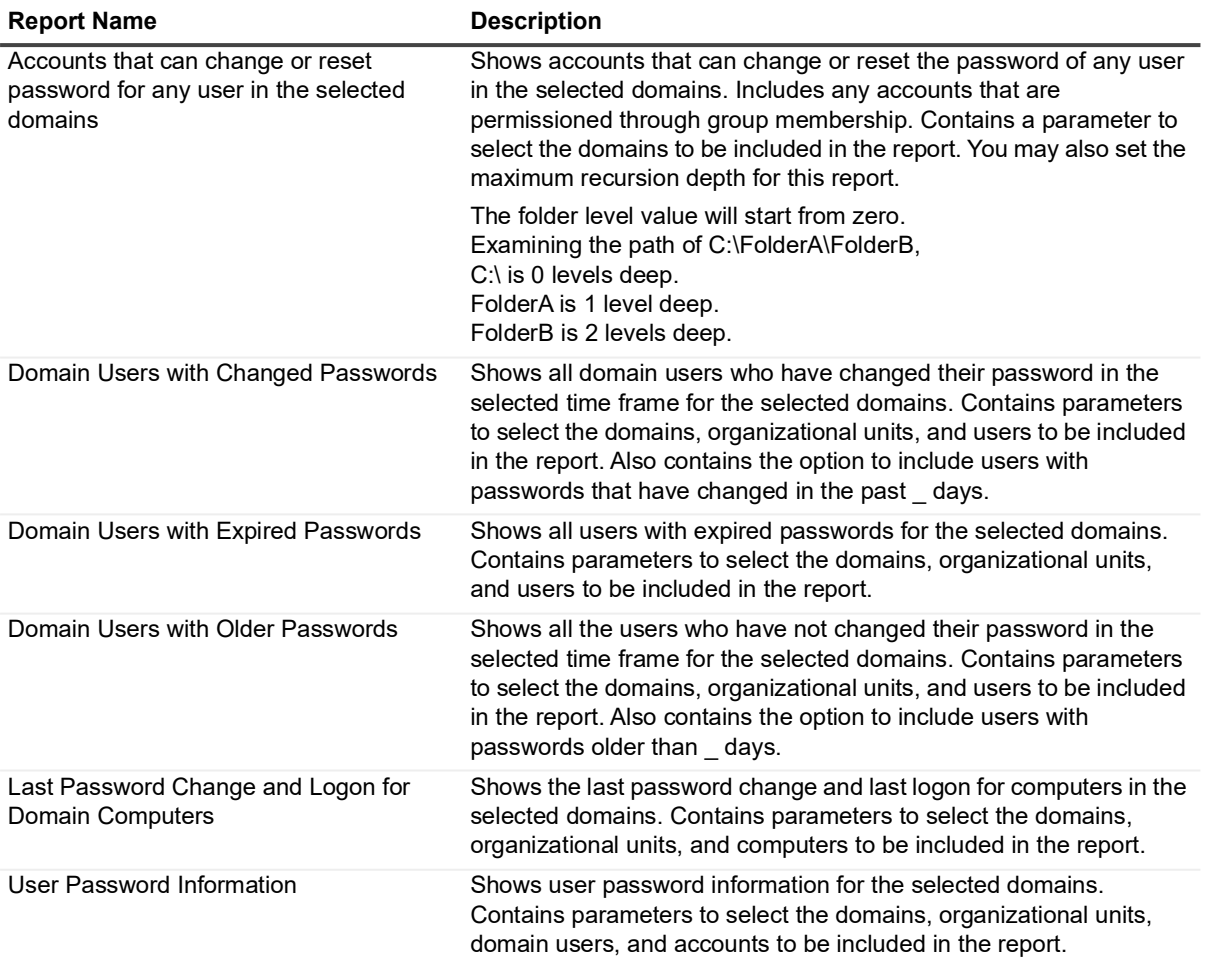

## <span id="page-9-0"></span>**Azure Reports**

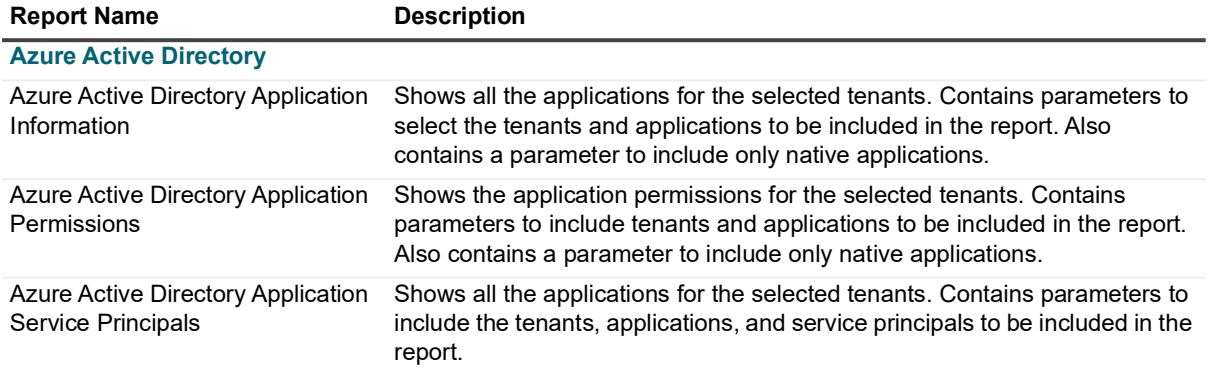

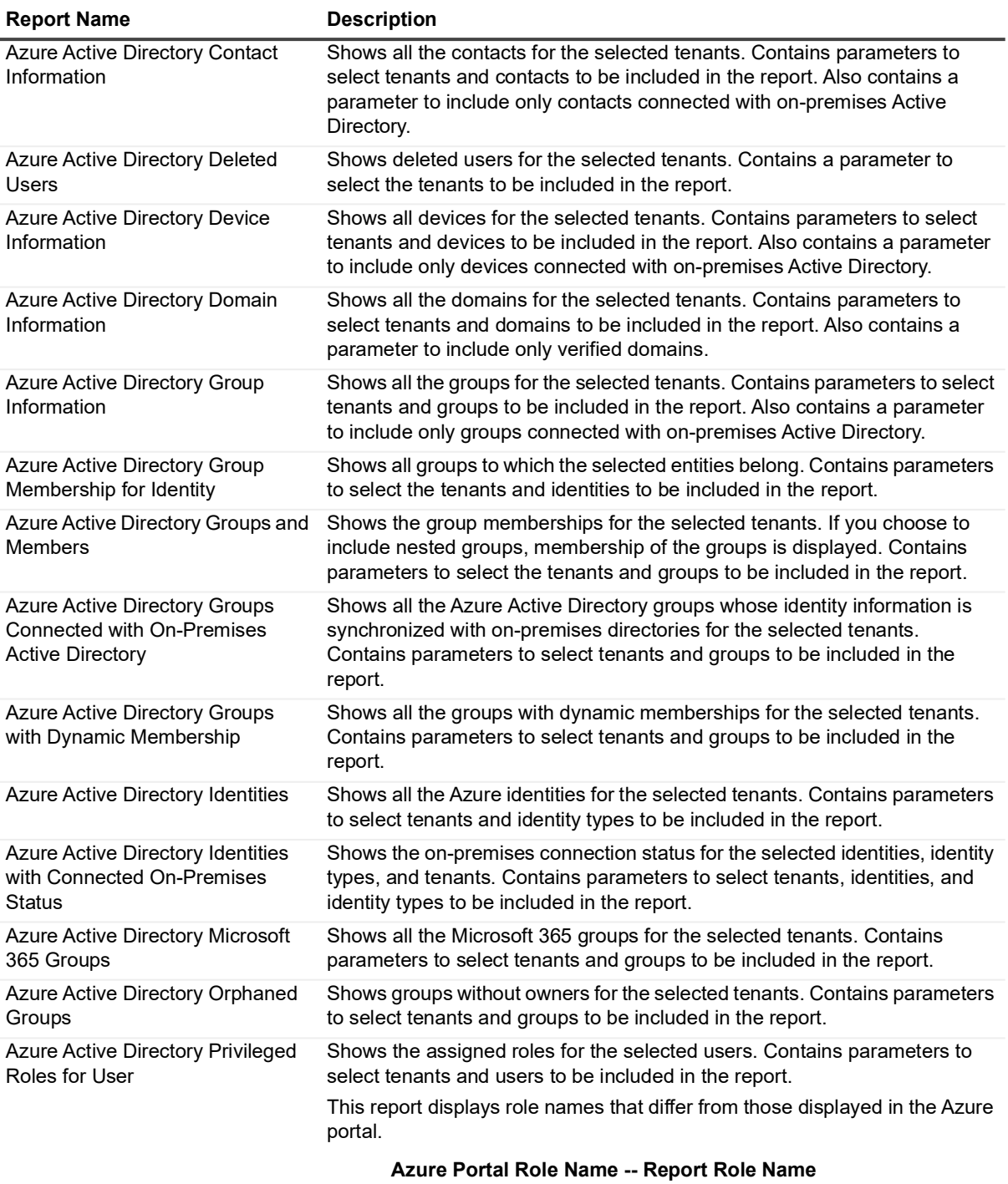

- **•** Global administrator -- Company administrator
- **•** Password administrator -- Helpdesk administrator
- **•** Skype for Business Service administrator -- Lync Service administrator

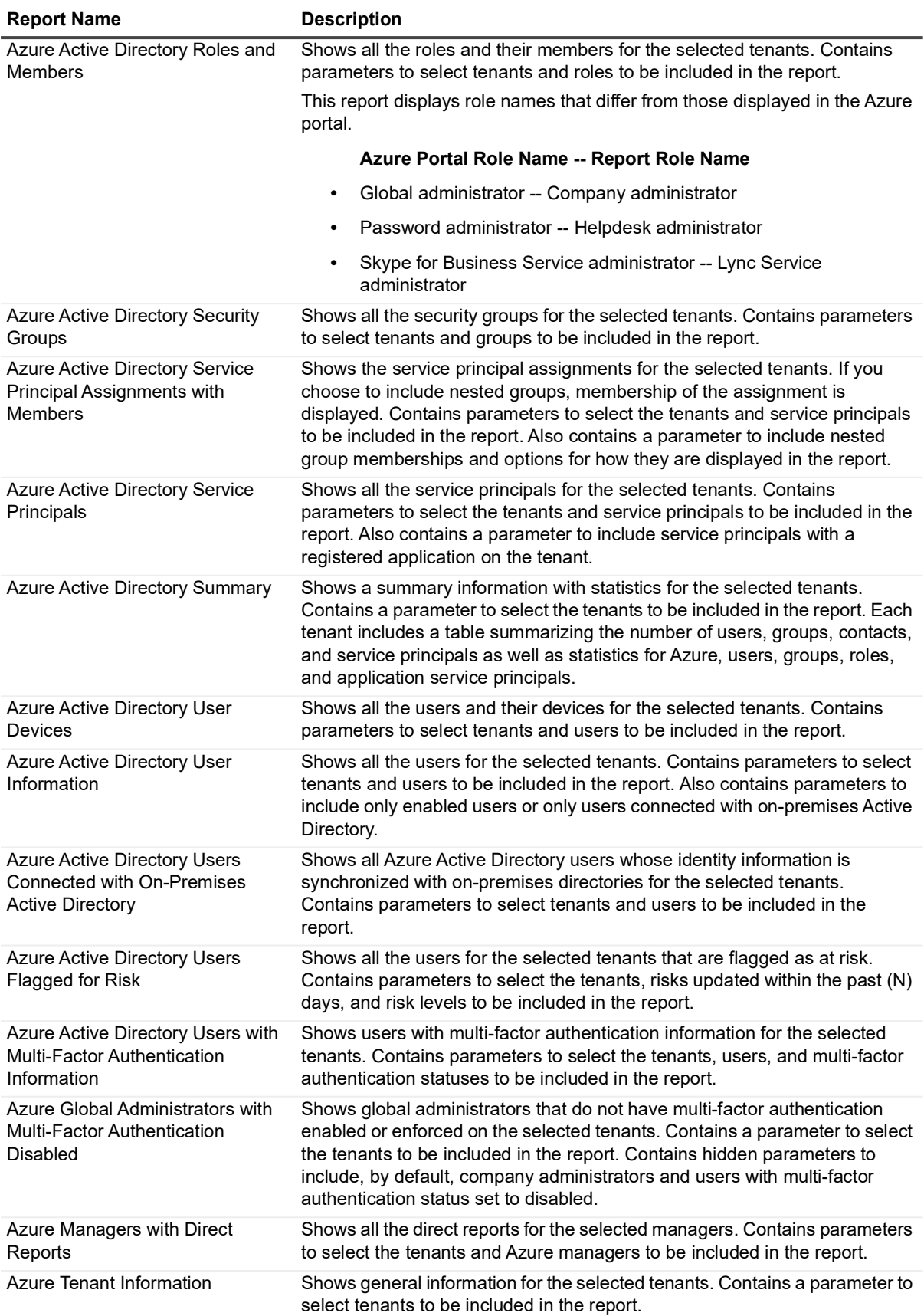

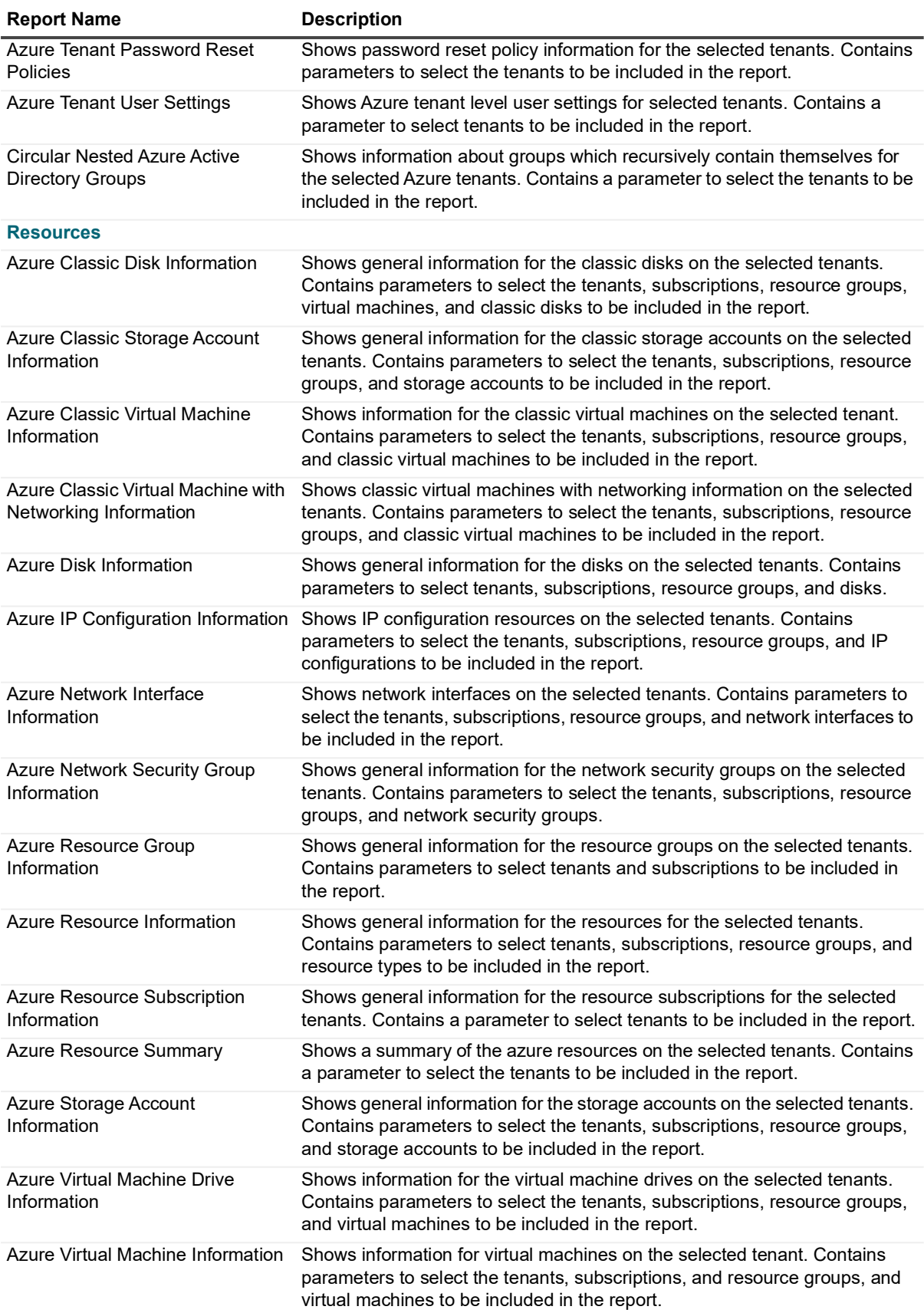

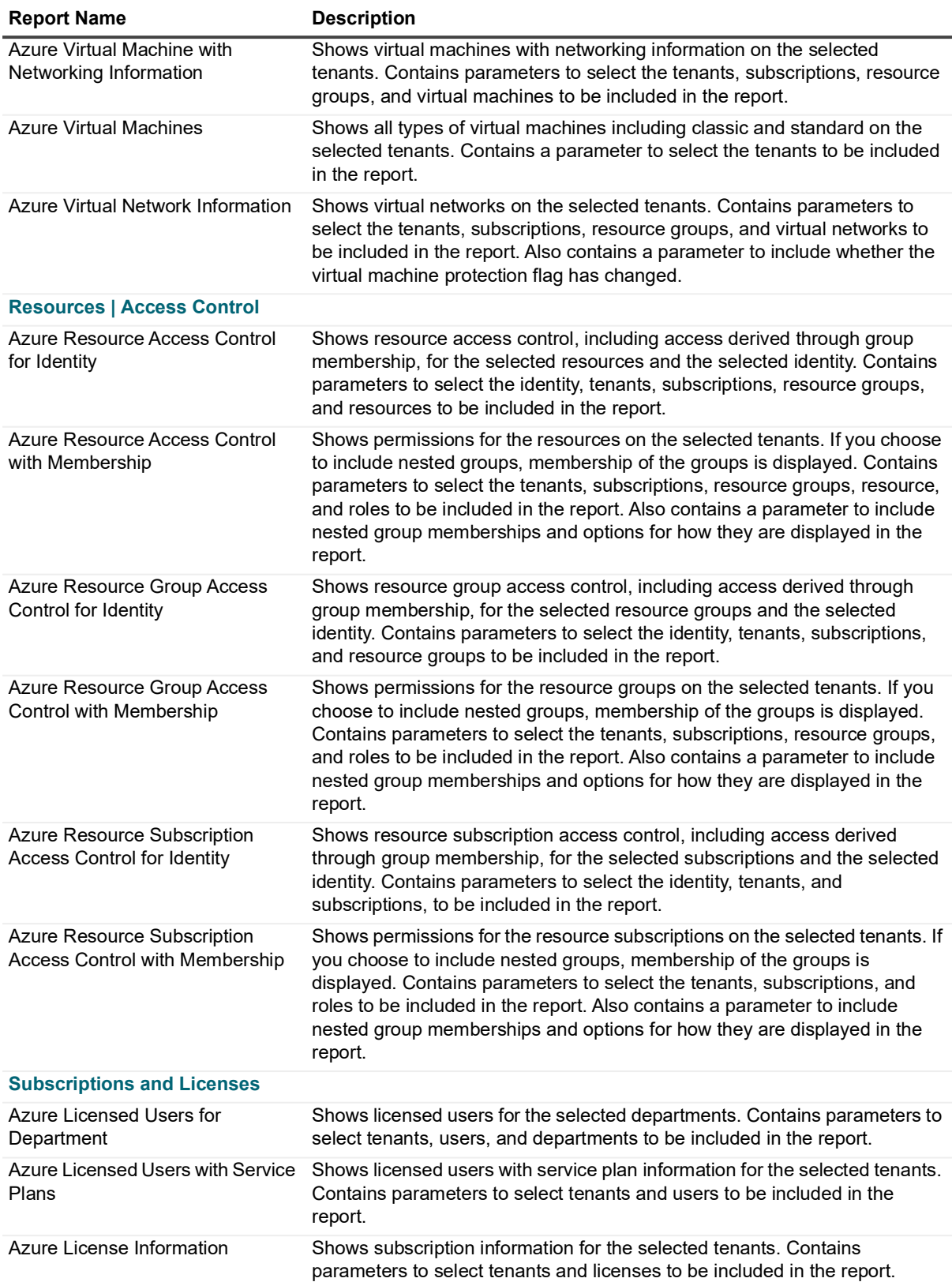

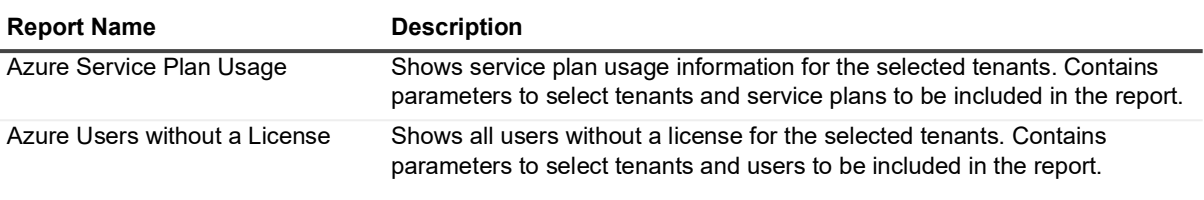

## <span id="page-14-0"></span>**Change History Reports**

**Table 3. Change History Reports**

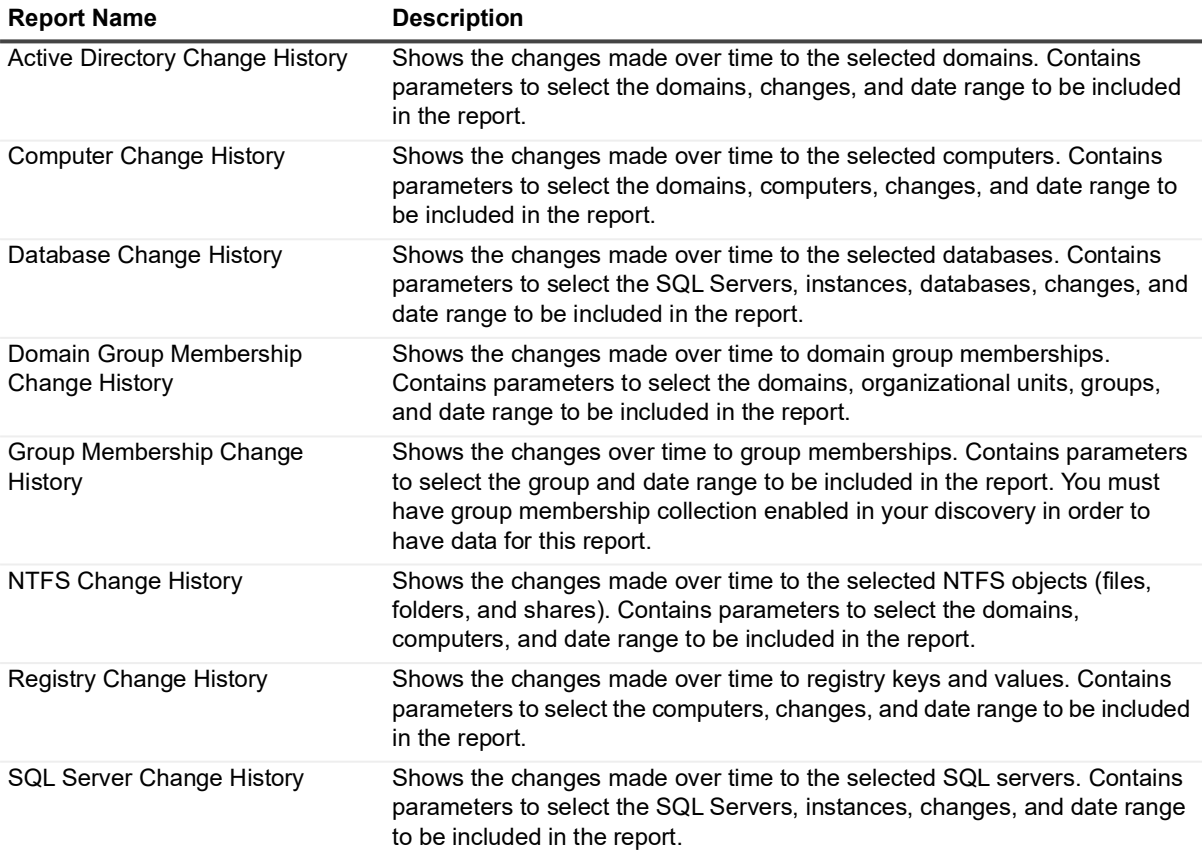

# <span id="page-15-0"></span>**Computer Reports**

**Table 4. Computer Reports**

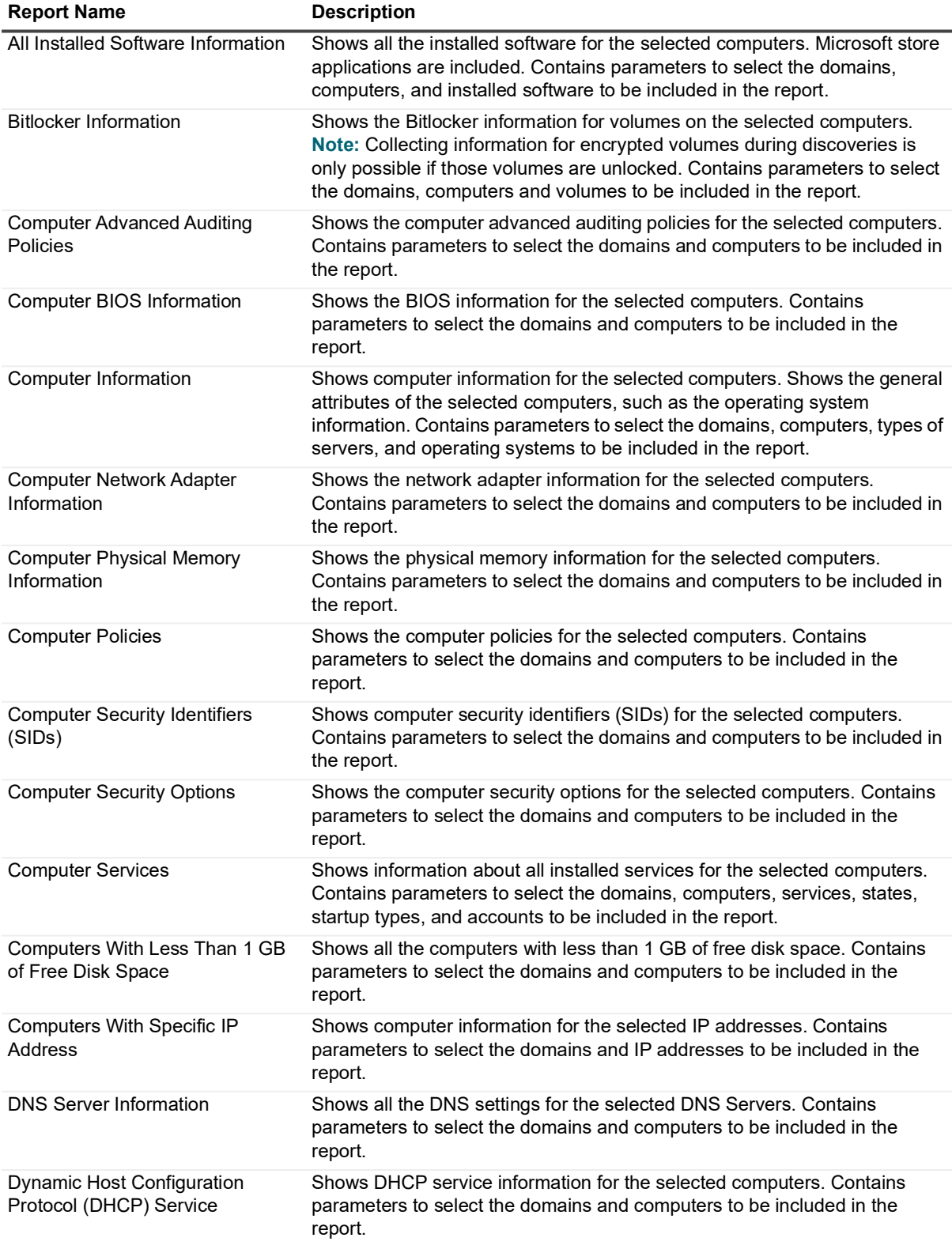

#### **Table 4. Computer Reports**

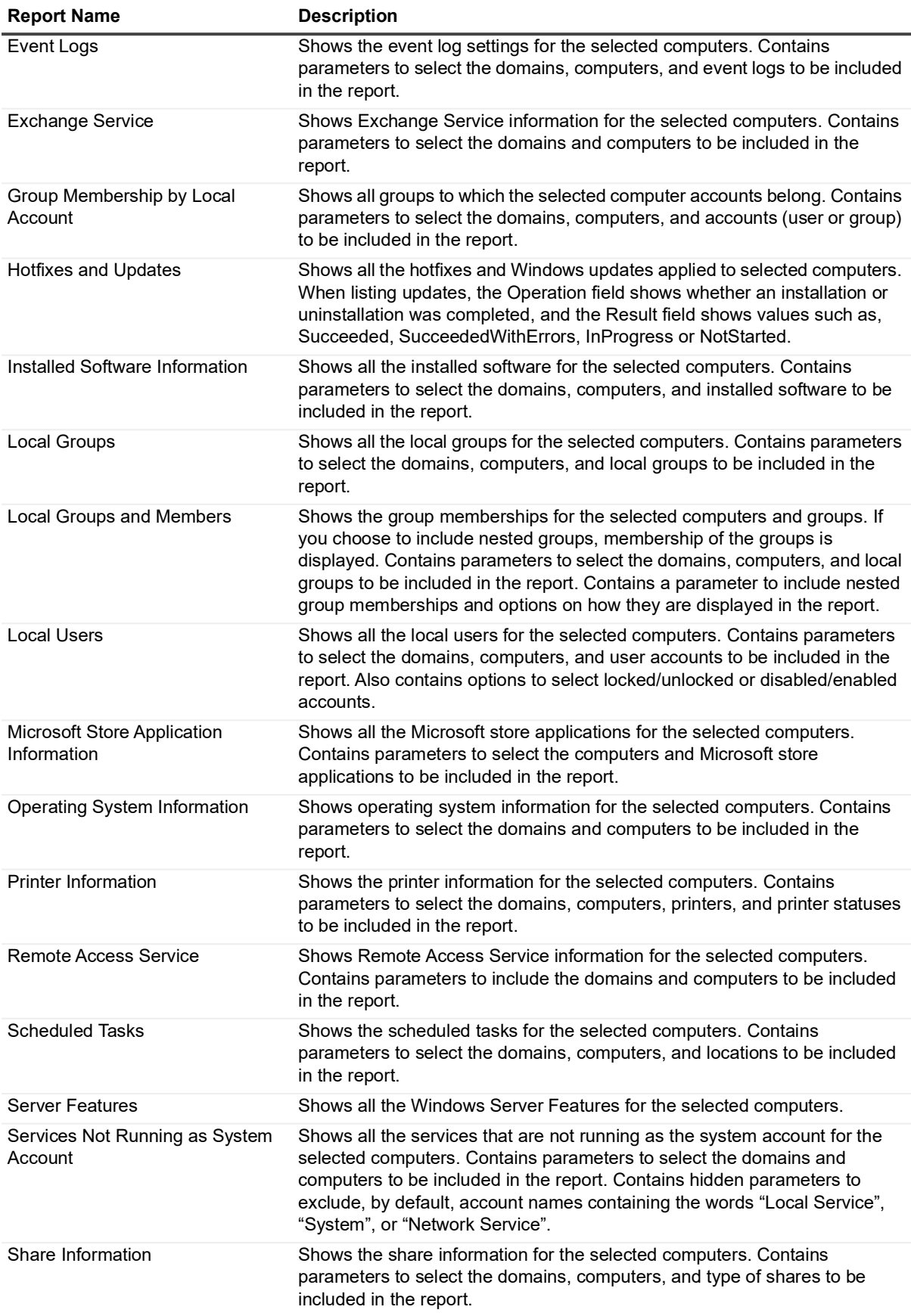

#### **Table 4. Computer Reports**

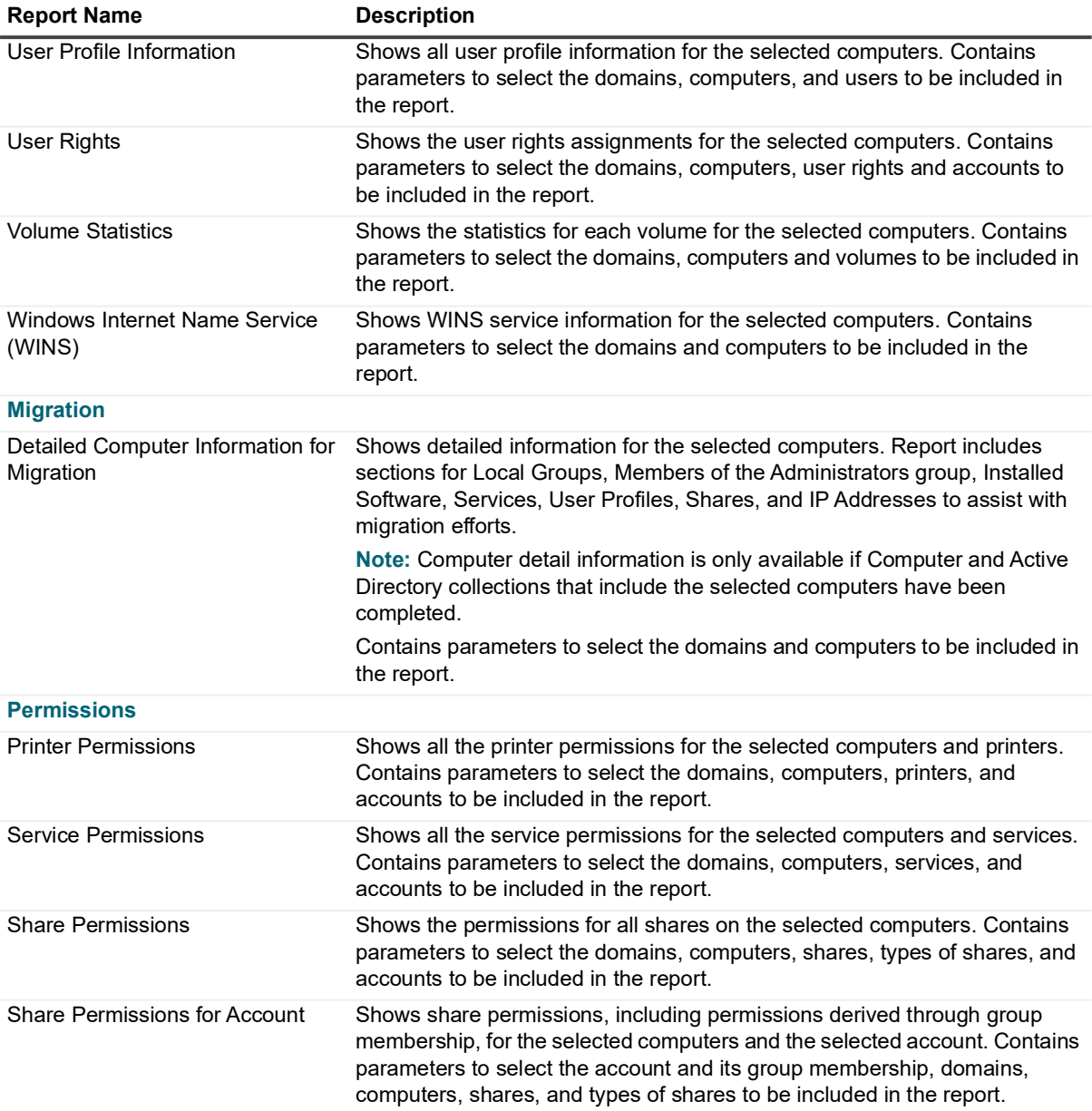

**Table 4. Computer Reports**

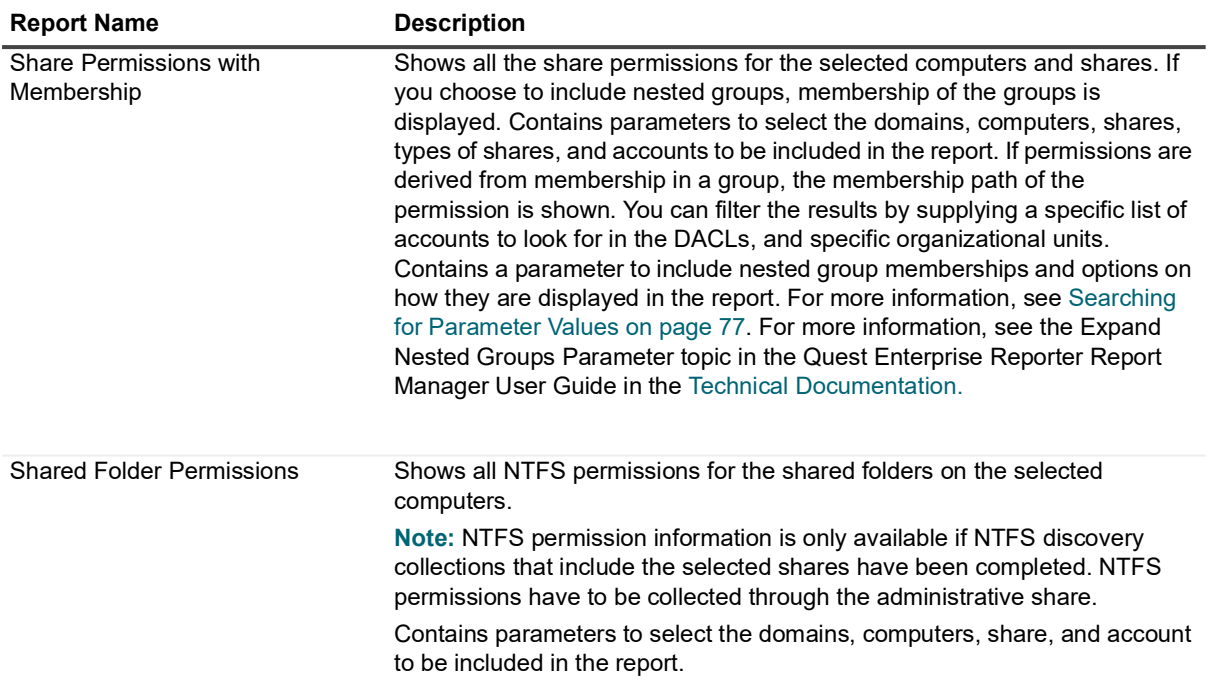

## <span id="page-18-0"></span>**Enterprise Reporter System Reports**

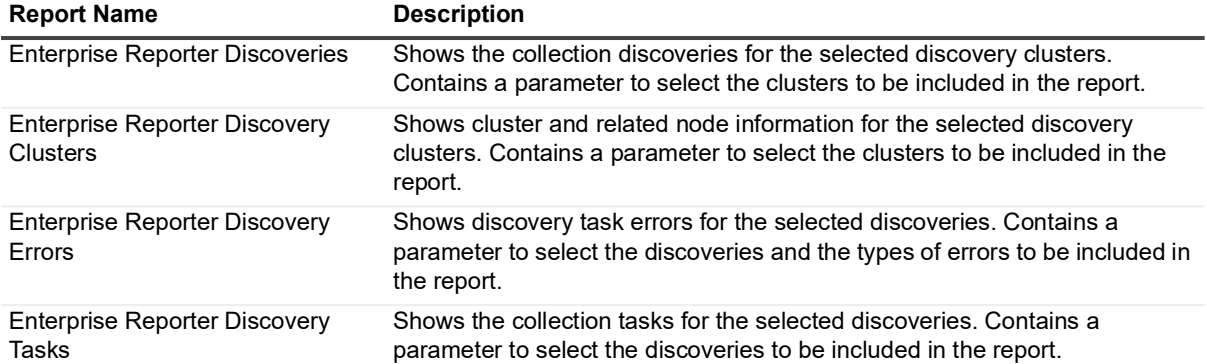

**Table 5. Enterprise Reporter System Reports**

# <span id="page-19-0"></span>**Exchange Reports**

**Table 6. Exchange Reports**

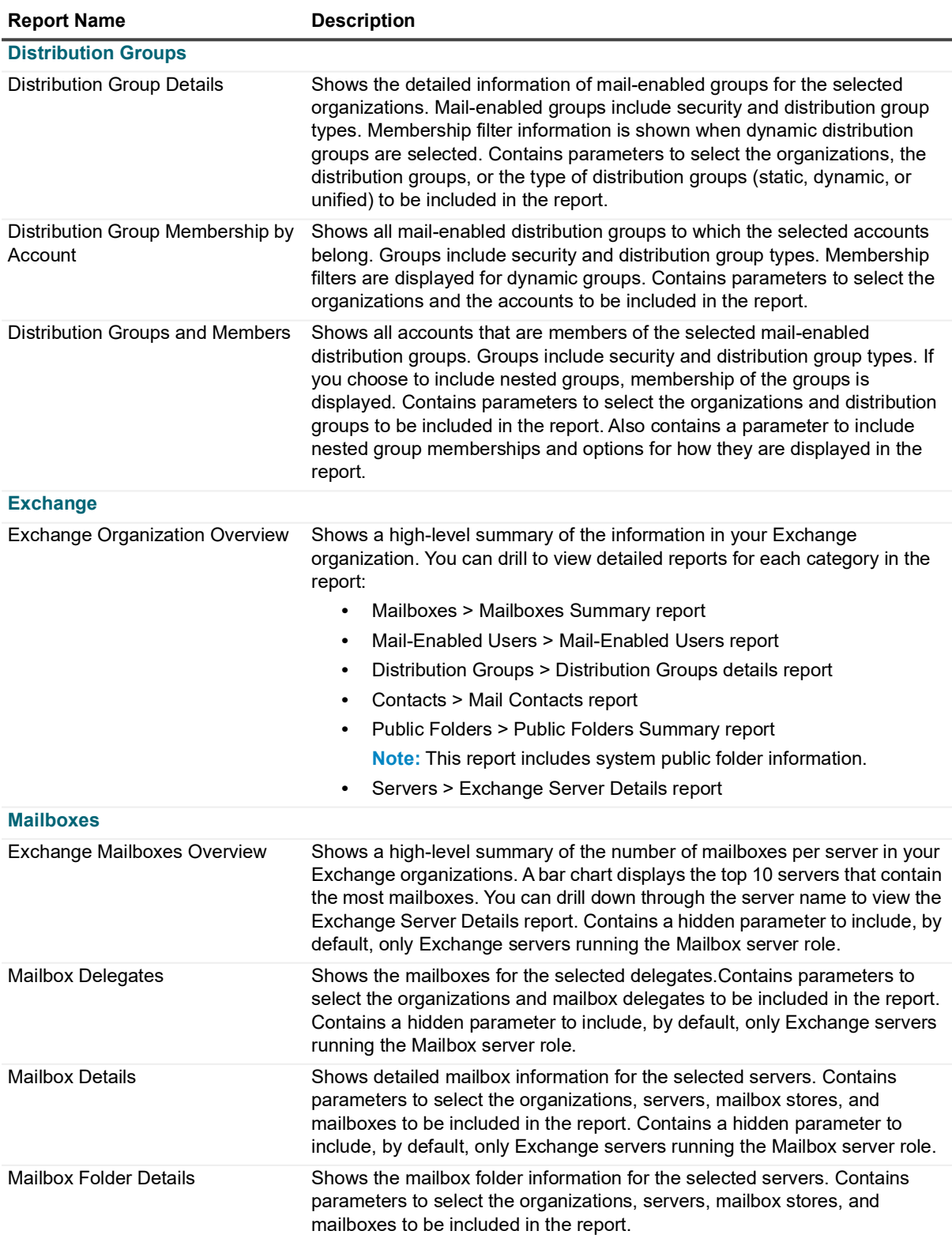

#### **Table 6. Exchange Reports**

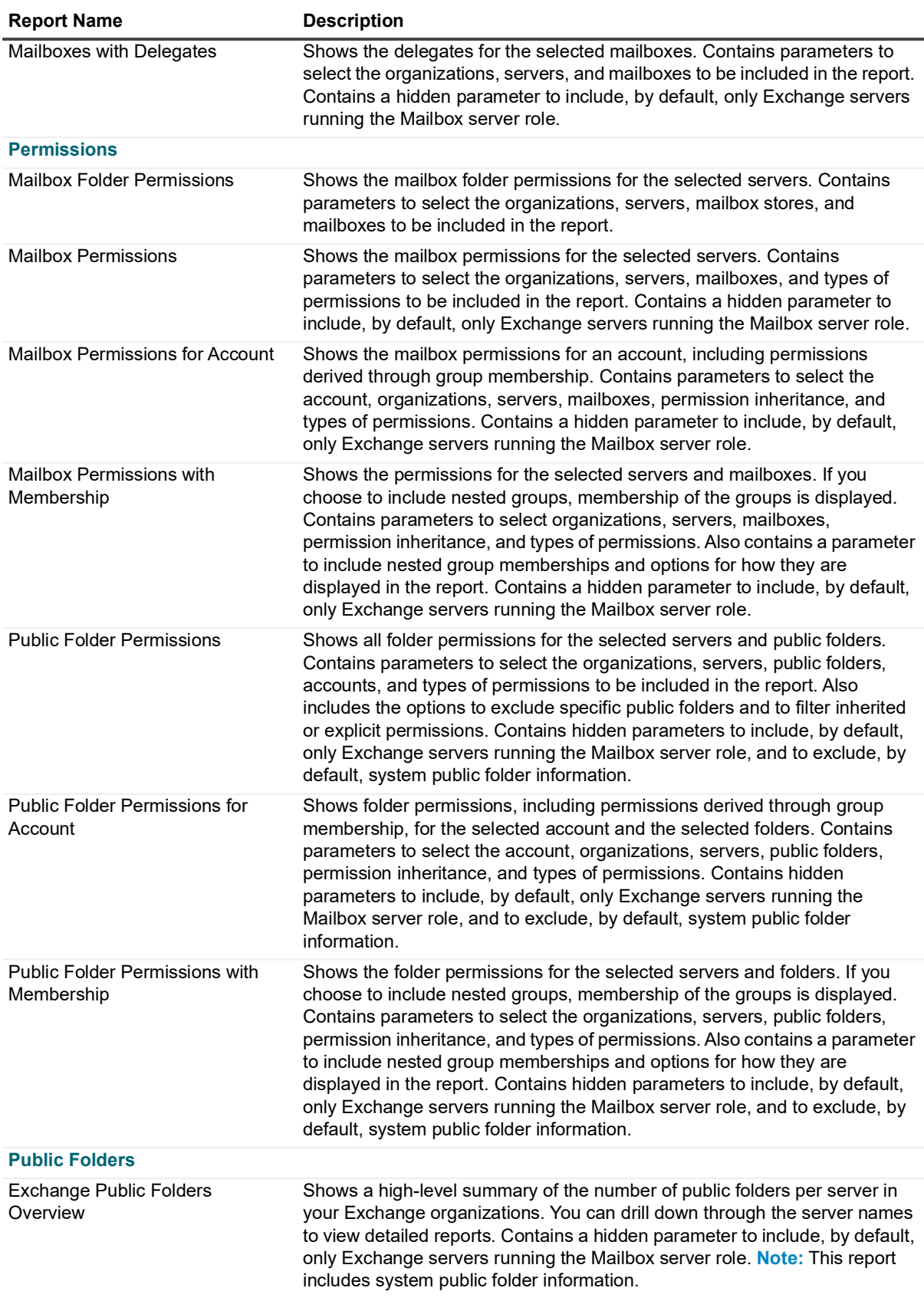

**Table 6. Exchange Reports**

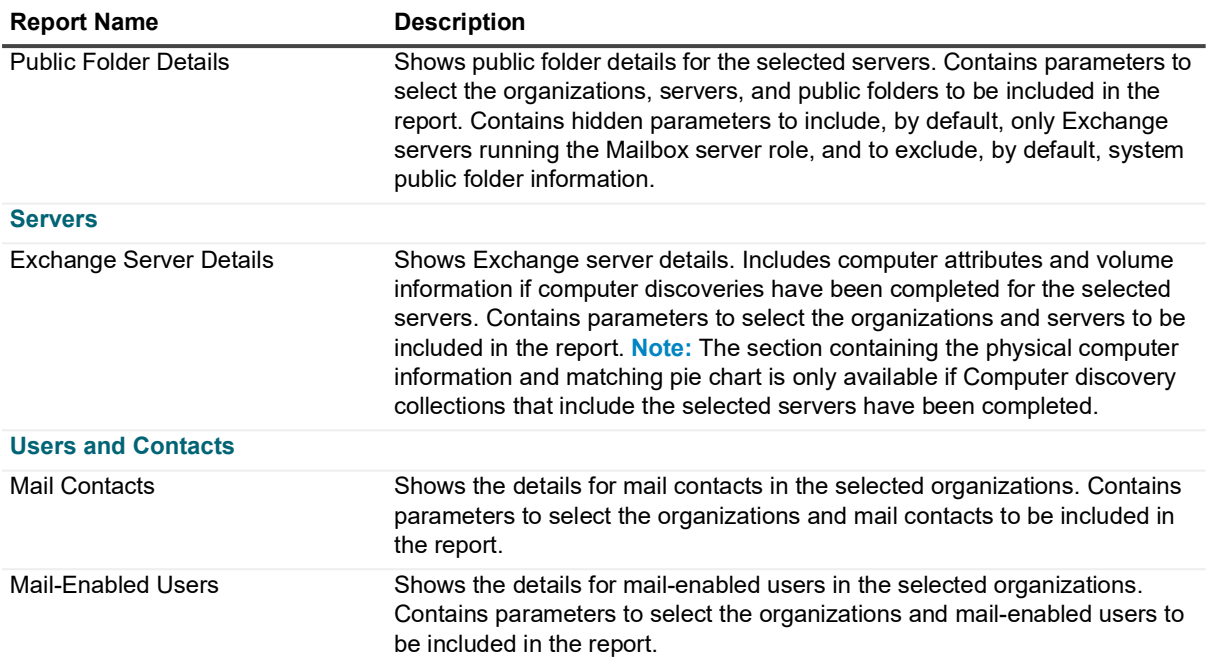

### <span id="page-21-0"></span>**File Storage Analysis Reports**

The following table outlines the File Storage Analysis reports included in Enterprise Reporter. If you are a report user, your administrator may have made some of these reports available in Published Reports.

These reports assist administrators with data life cycle management by providing storage assessments that can be used for storage planning and pre-migration assessments. Detailed reports provide historical information about resources such as servers, shares, volumes, folders, files, home directories and users.

The File Storage Analysis category displays a default Category Report in the report pane. For more information, see Running Category Reports on page 73. For more information, see the Running Category Reports topic in the Quest Enterprise Reporter Report Manager User Guide the [Technical Documentation.](http://support.quest.com/enterprise-reporter/3.5/technical-documents)

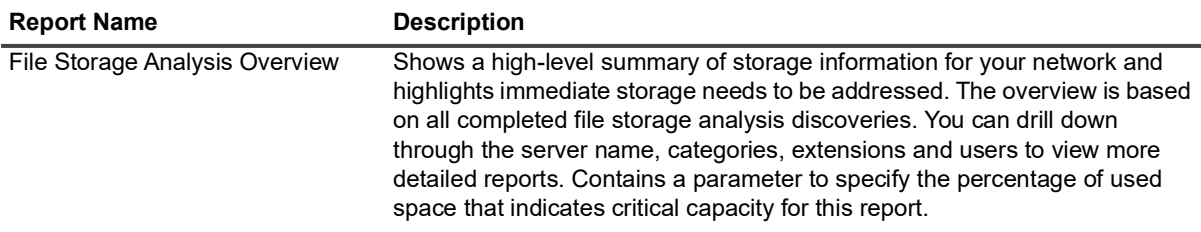

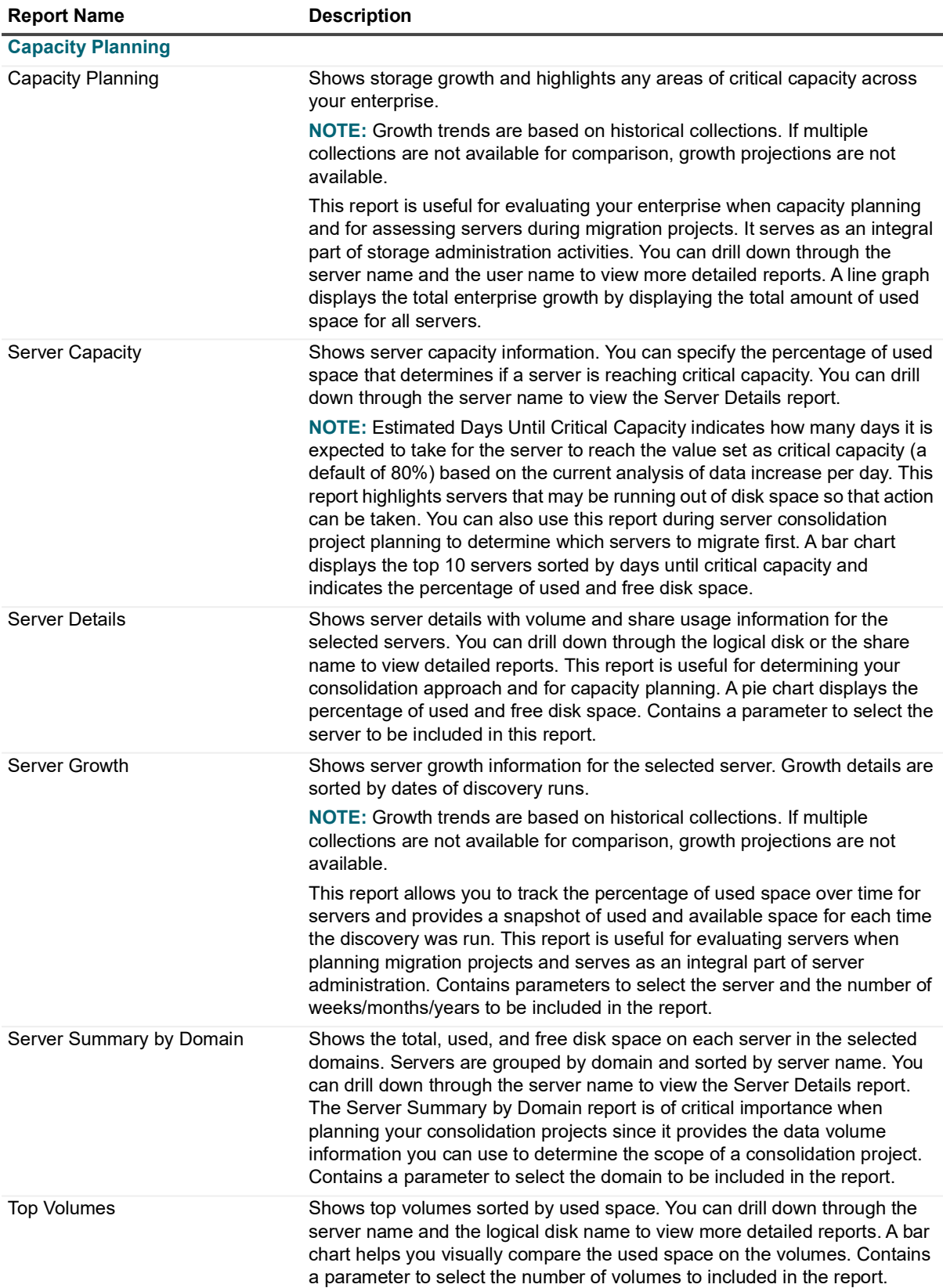

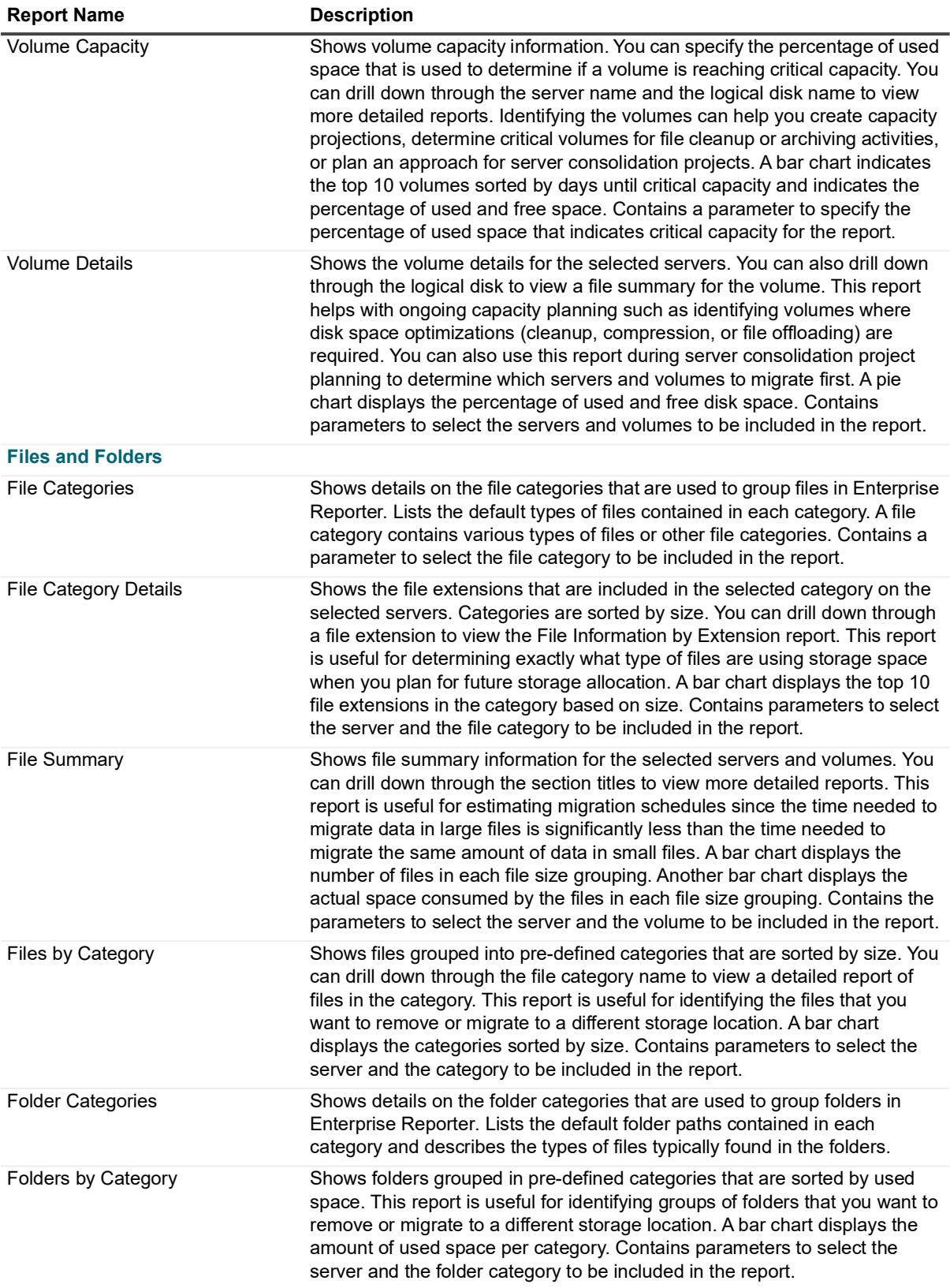

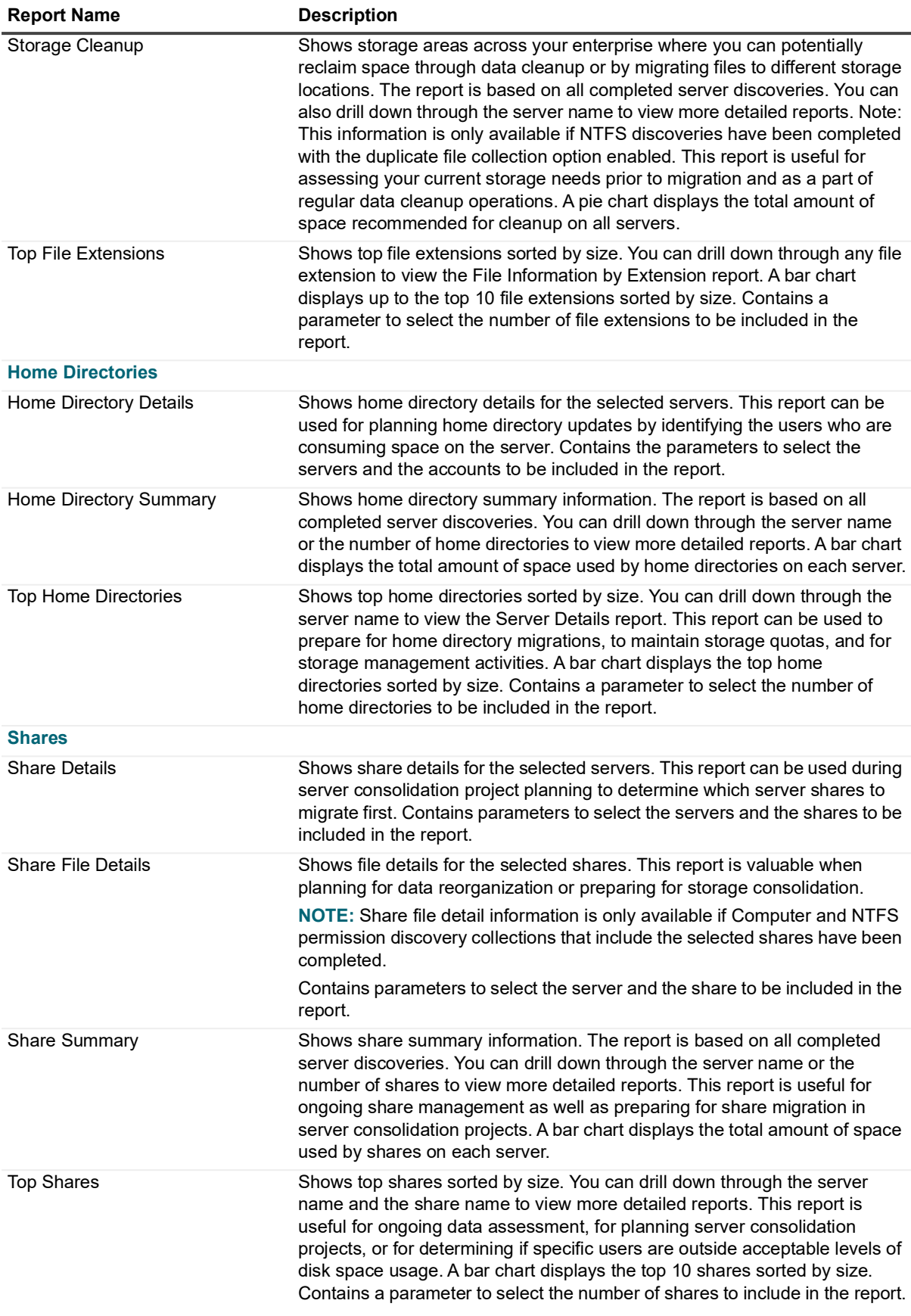

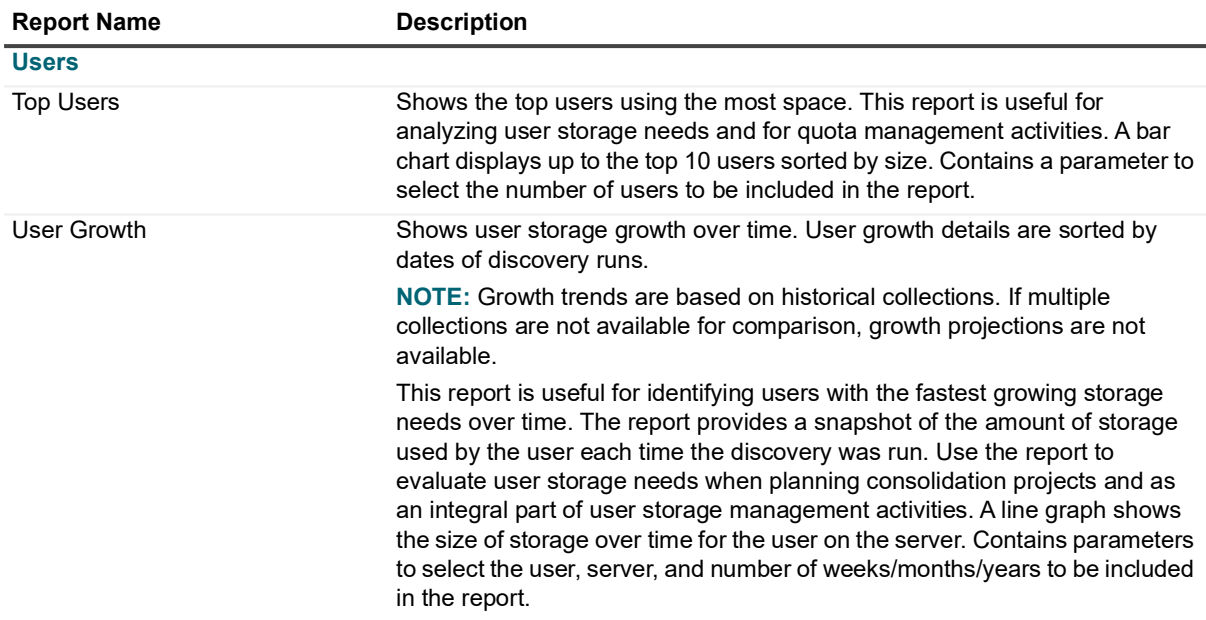

## <span id="page-25-0"></span>**Hybrid Reports**

**Table 8. Hybrid Reports**

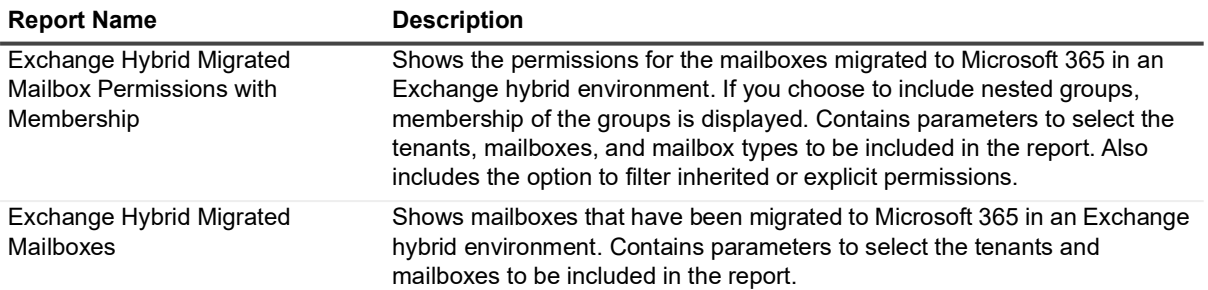

**Table 8. Hybrid Reports**

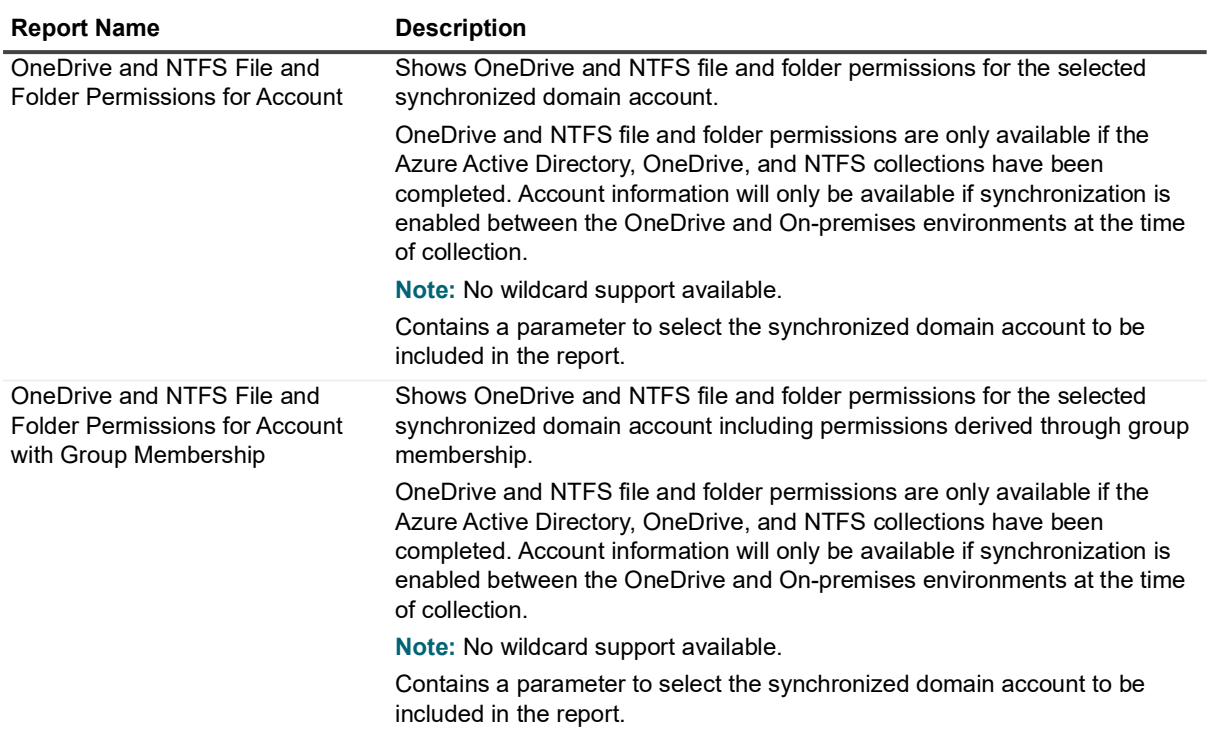

## <span id="page-26-0"></span>**Microsoft SQL Server Reports**

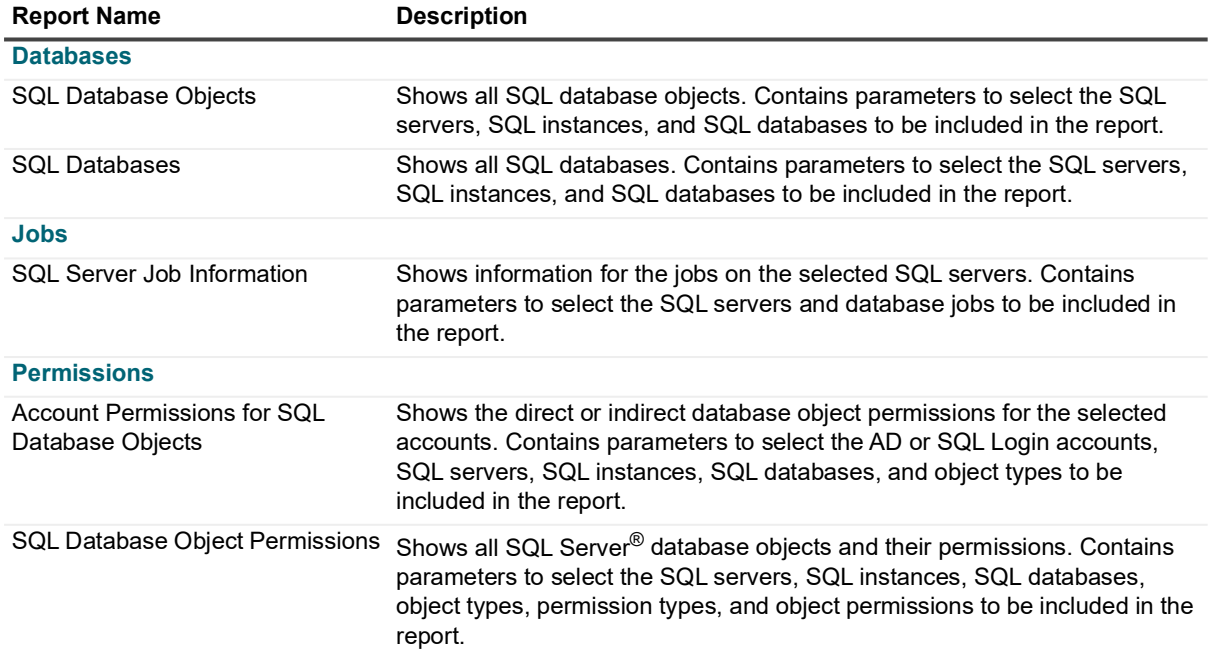

#### **Table 9. Microsoft SQL Server Reports**

**Table 9. Microsoft SQL Server Reports**

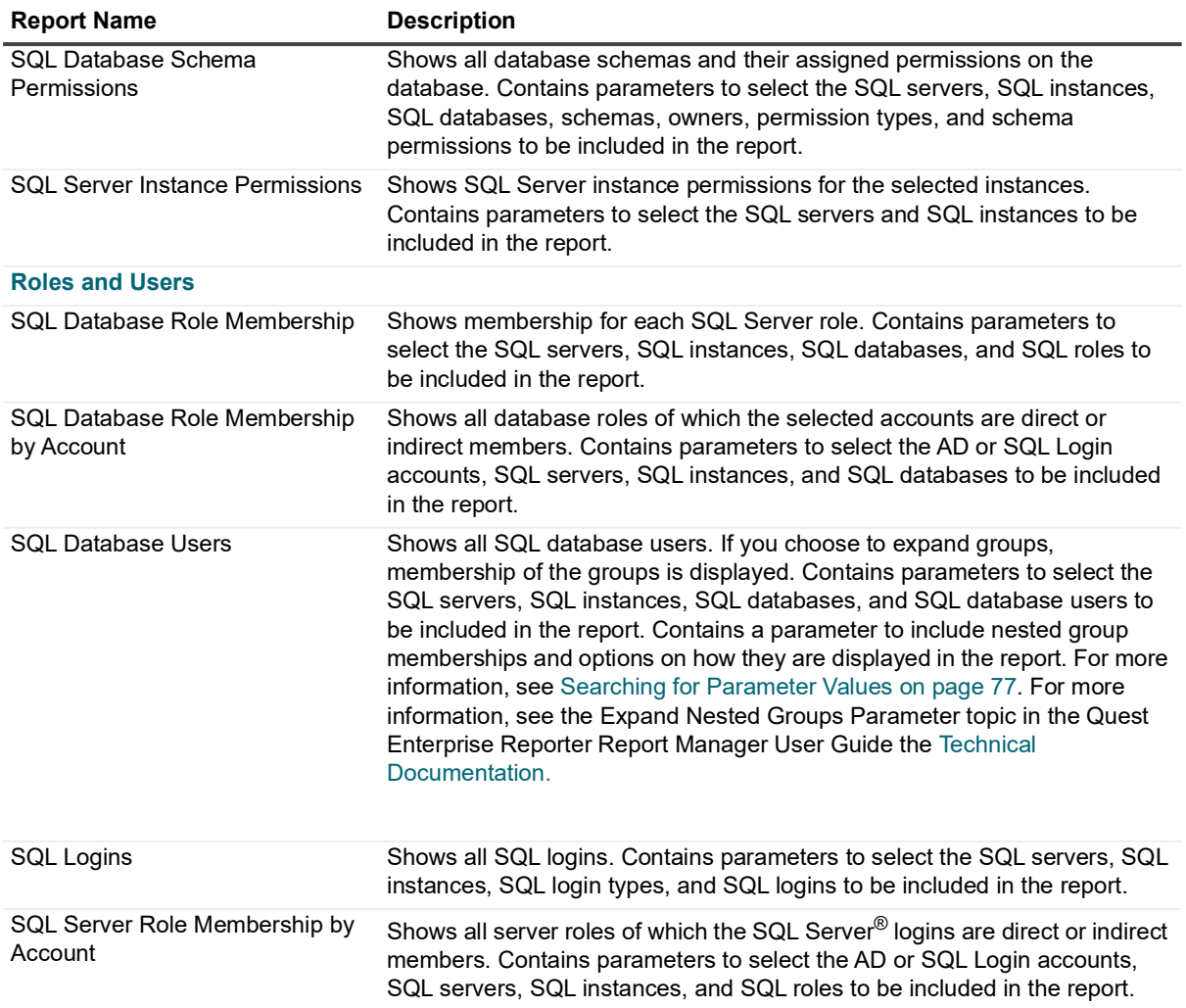

## <span id="page-27-0"></span>**NTFS Reports**

#### **Table 10. NTFS Reports**

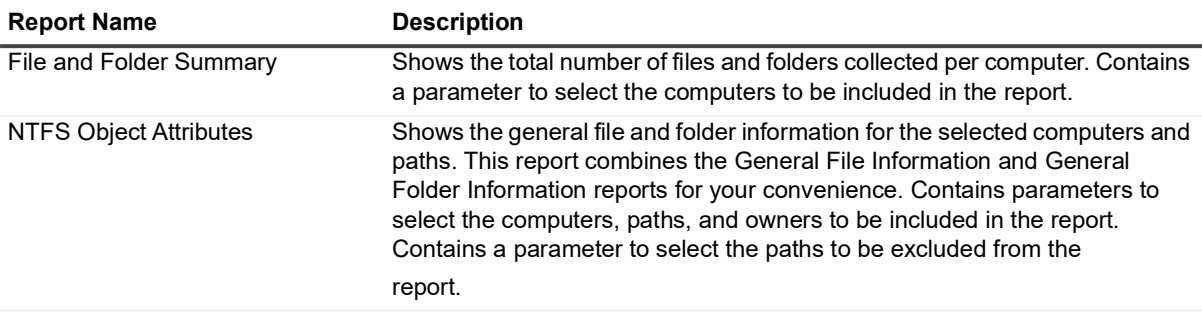

**Files**

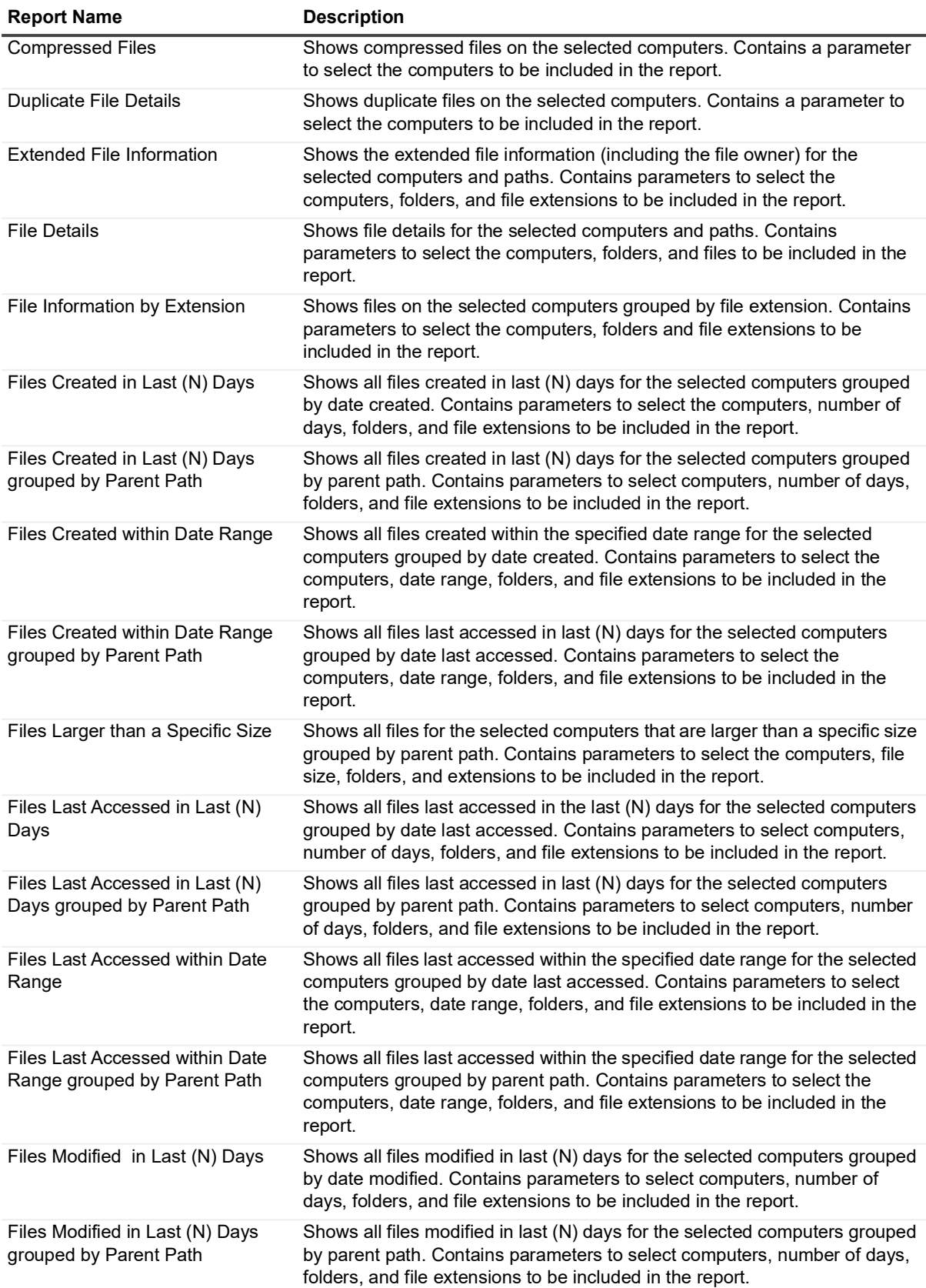

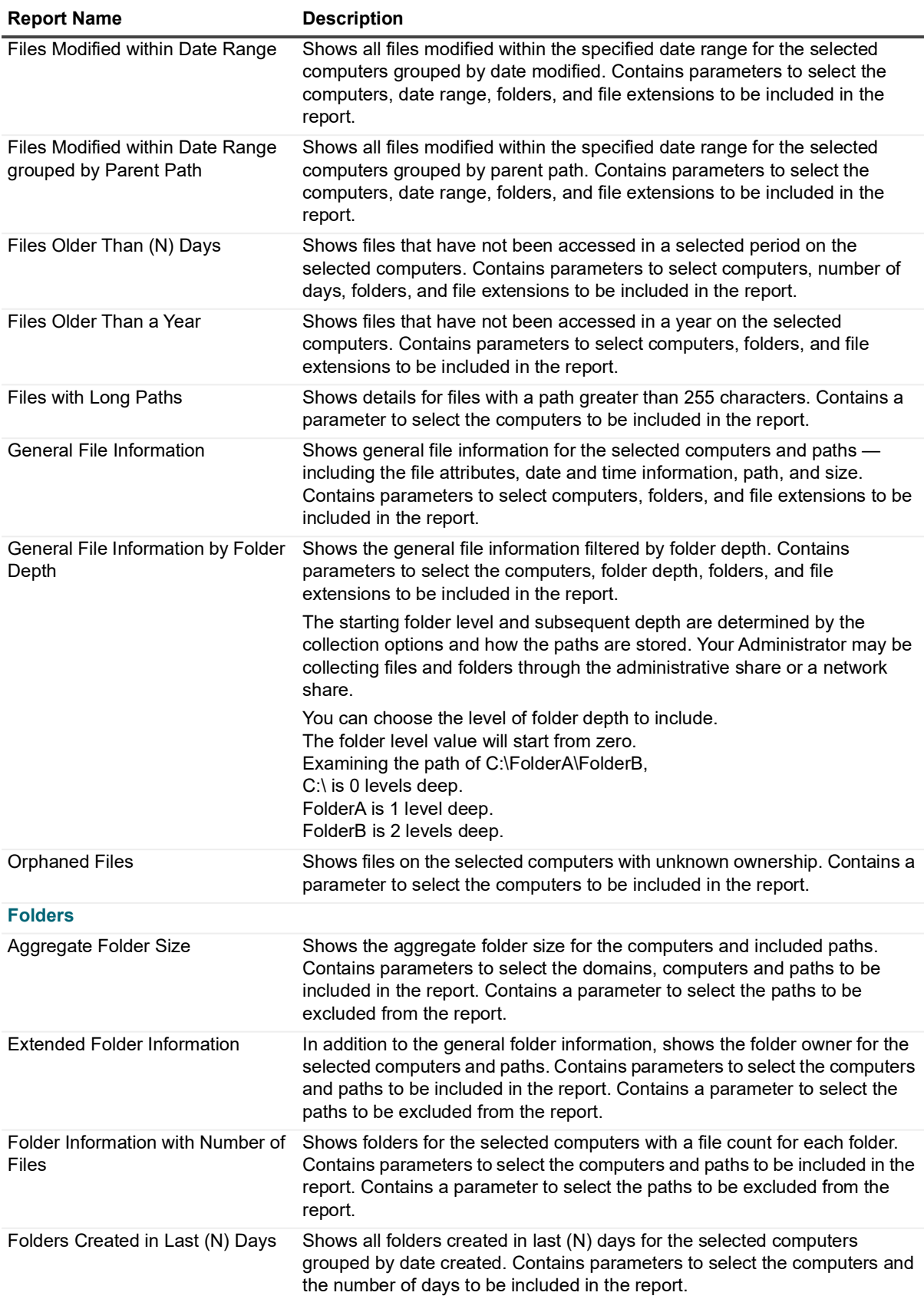

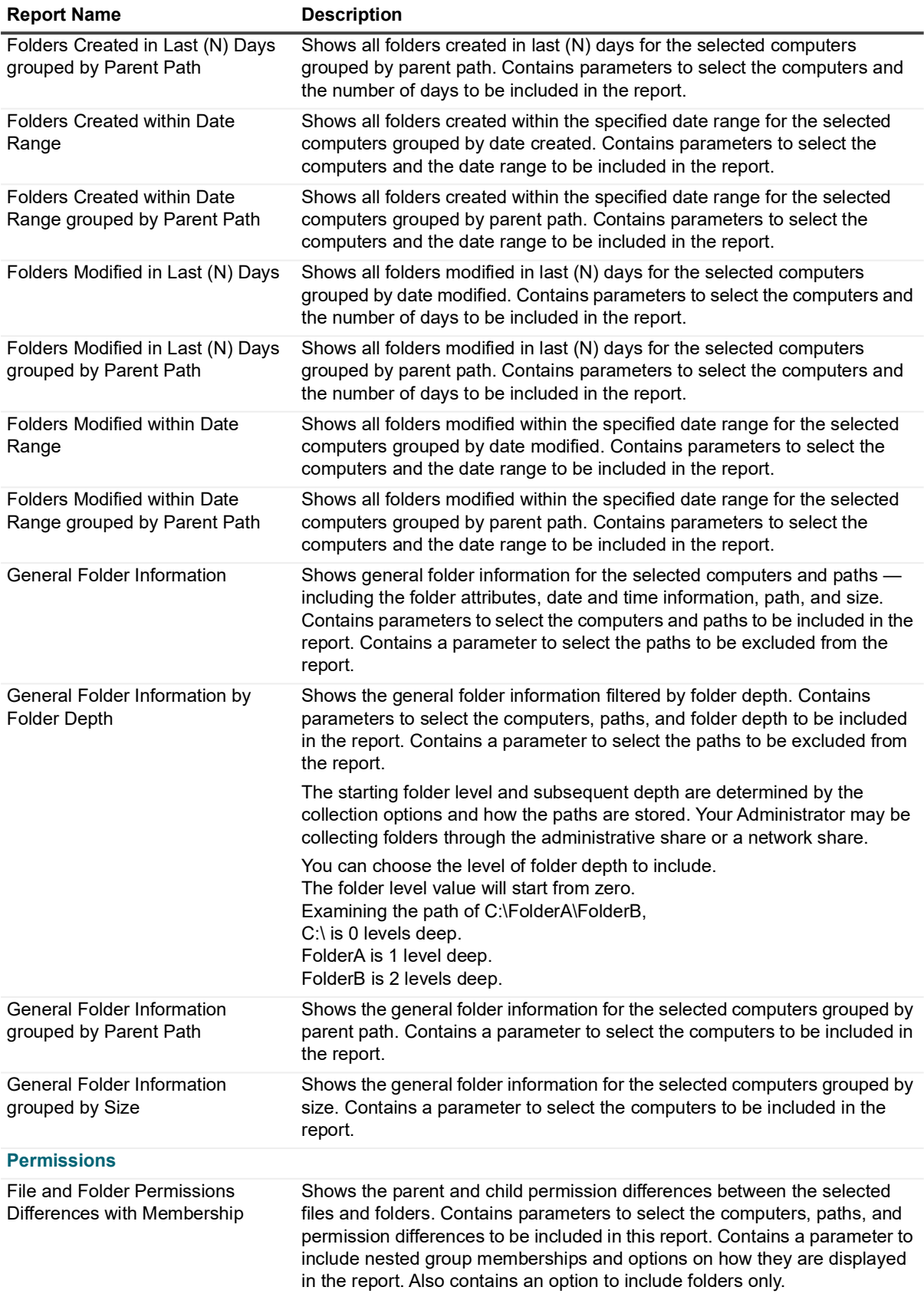

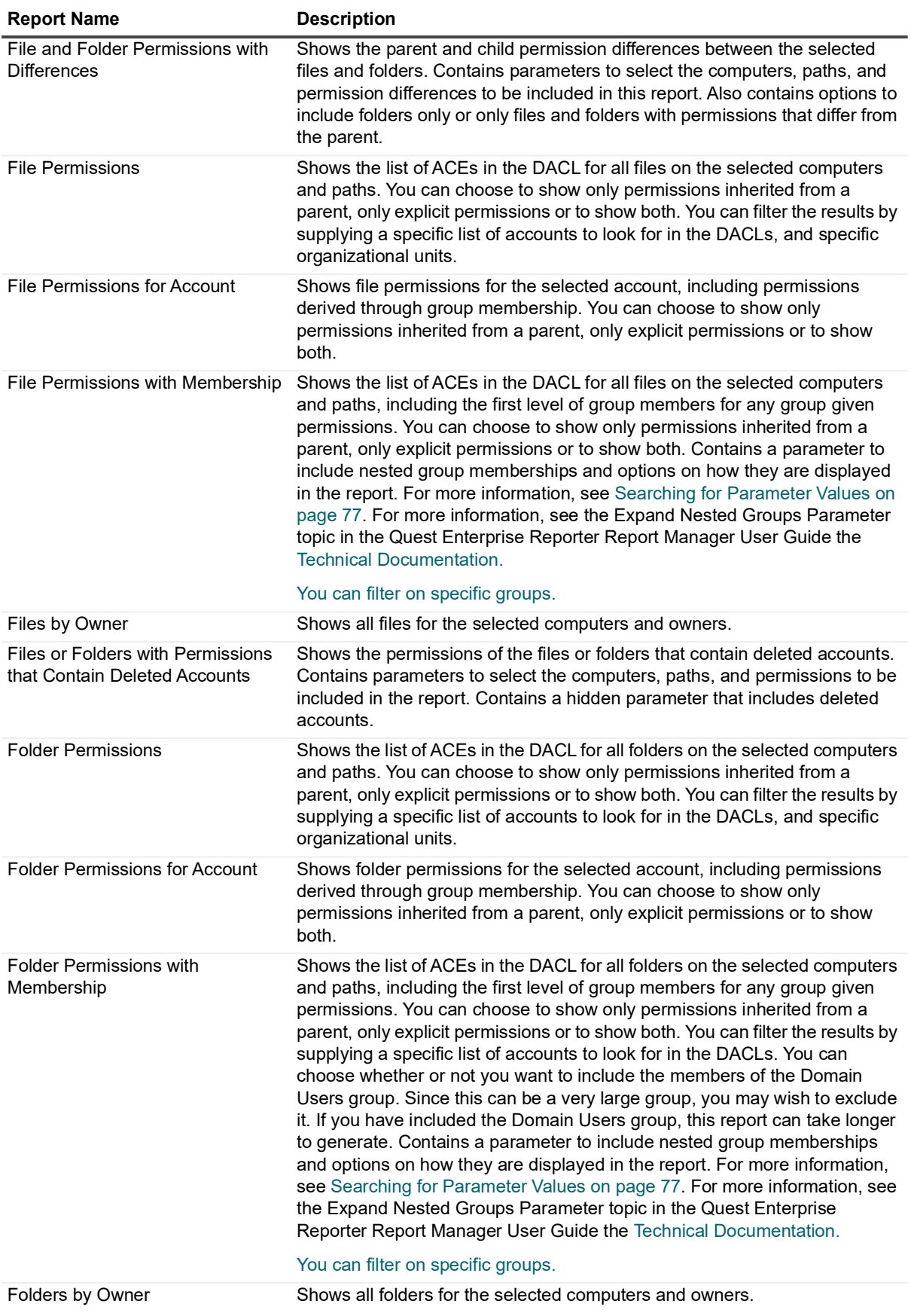

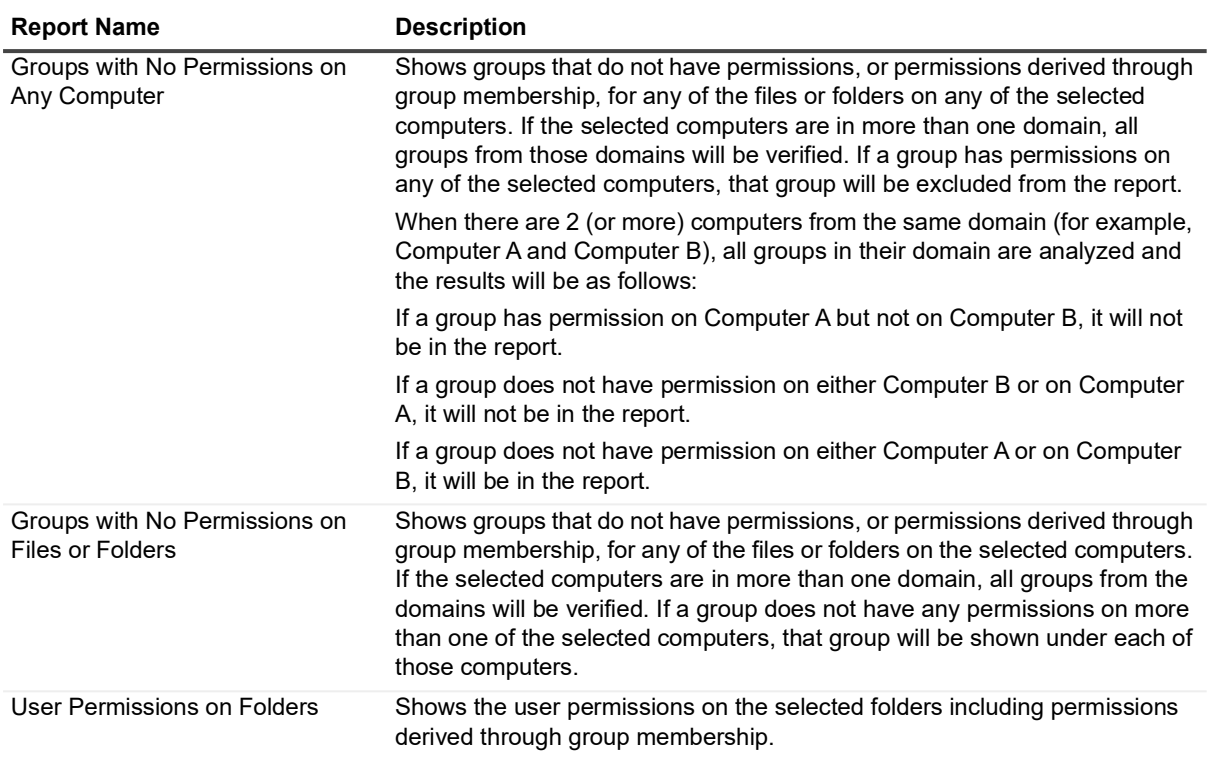

## <span id="page-32-0"></span>**Microsoft 365 Reports**

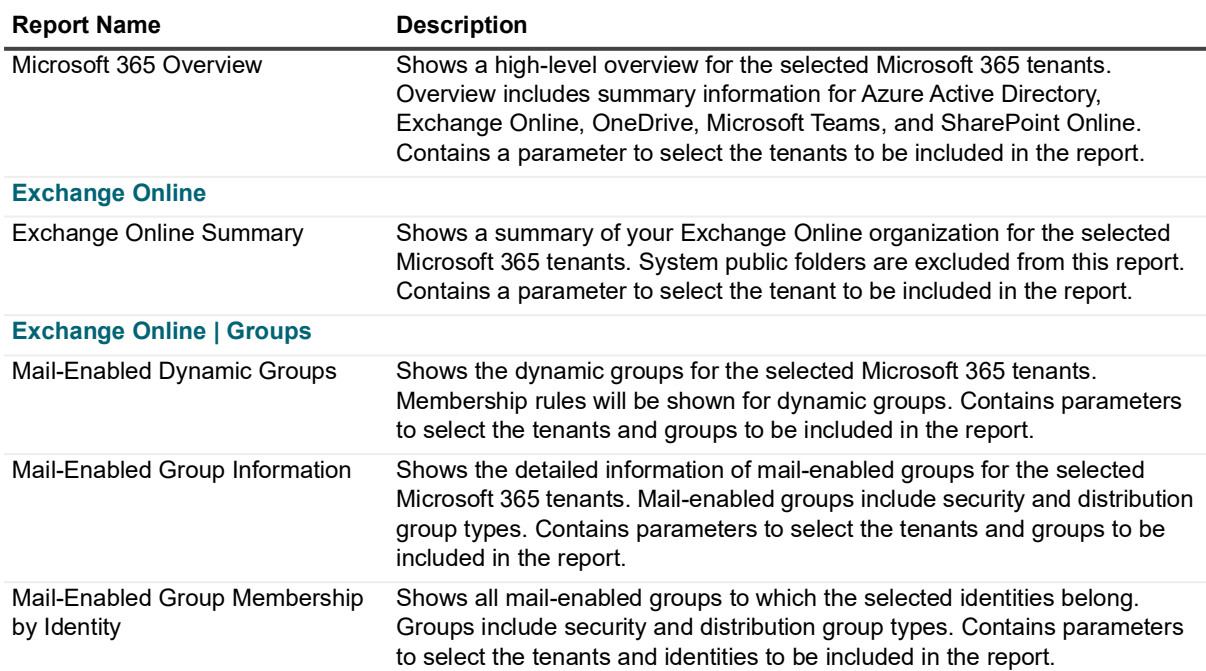

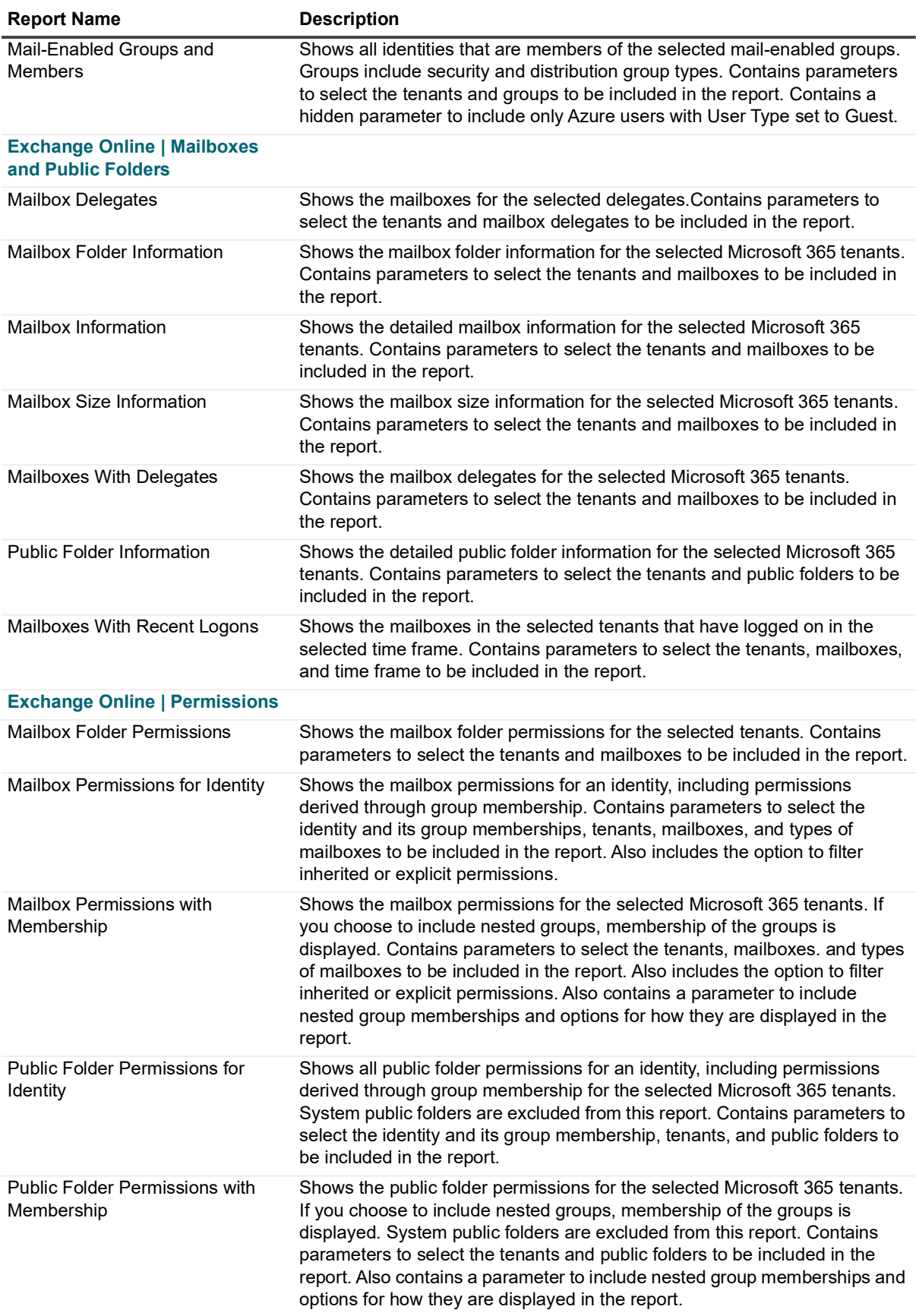

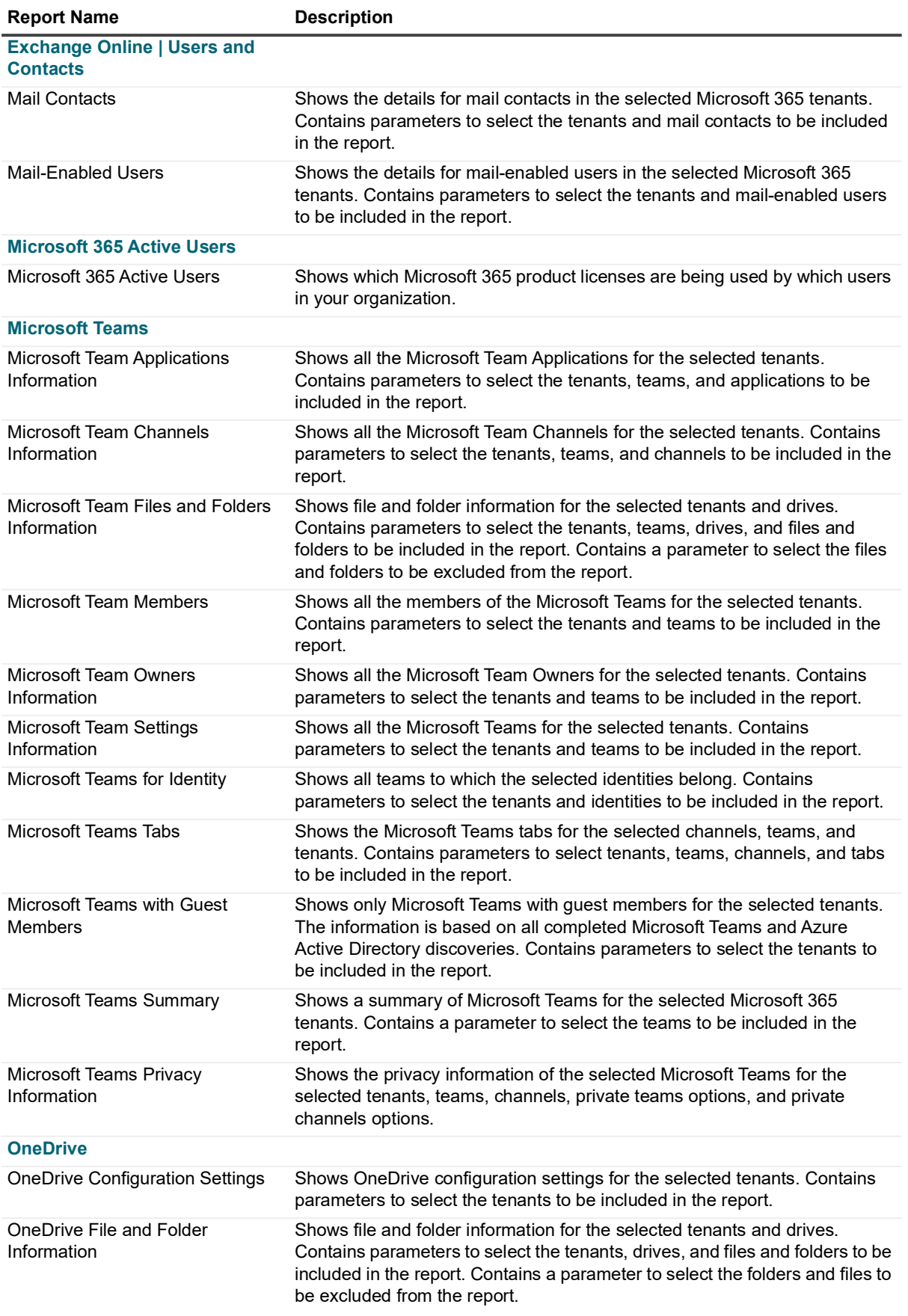

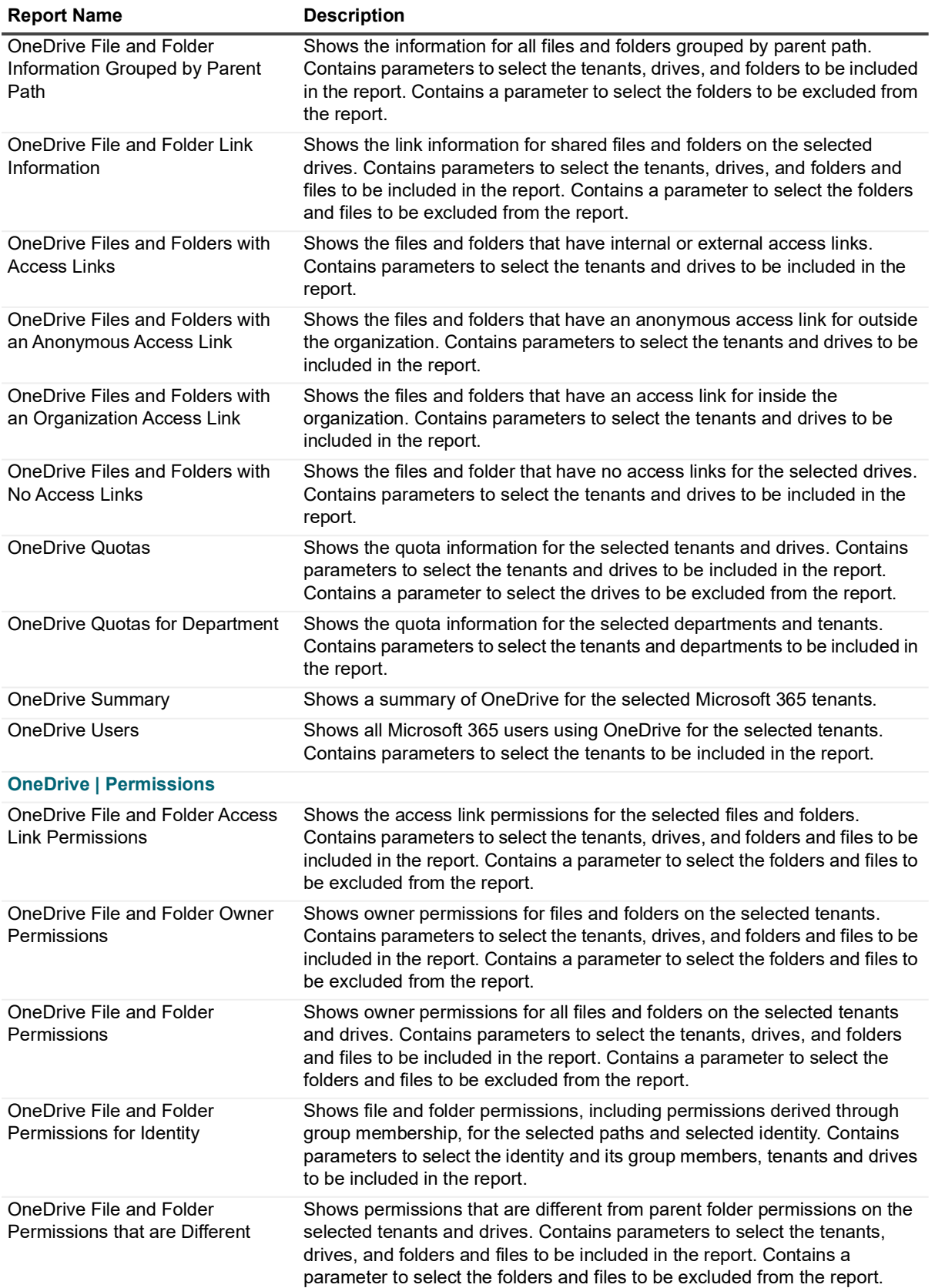

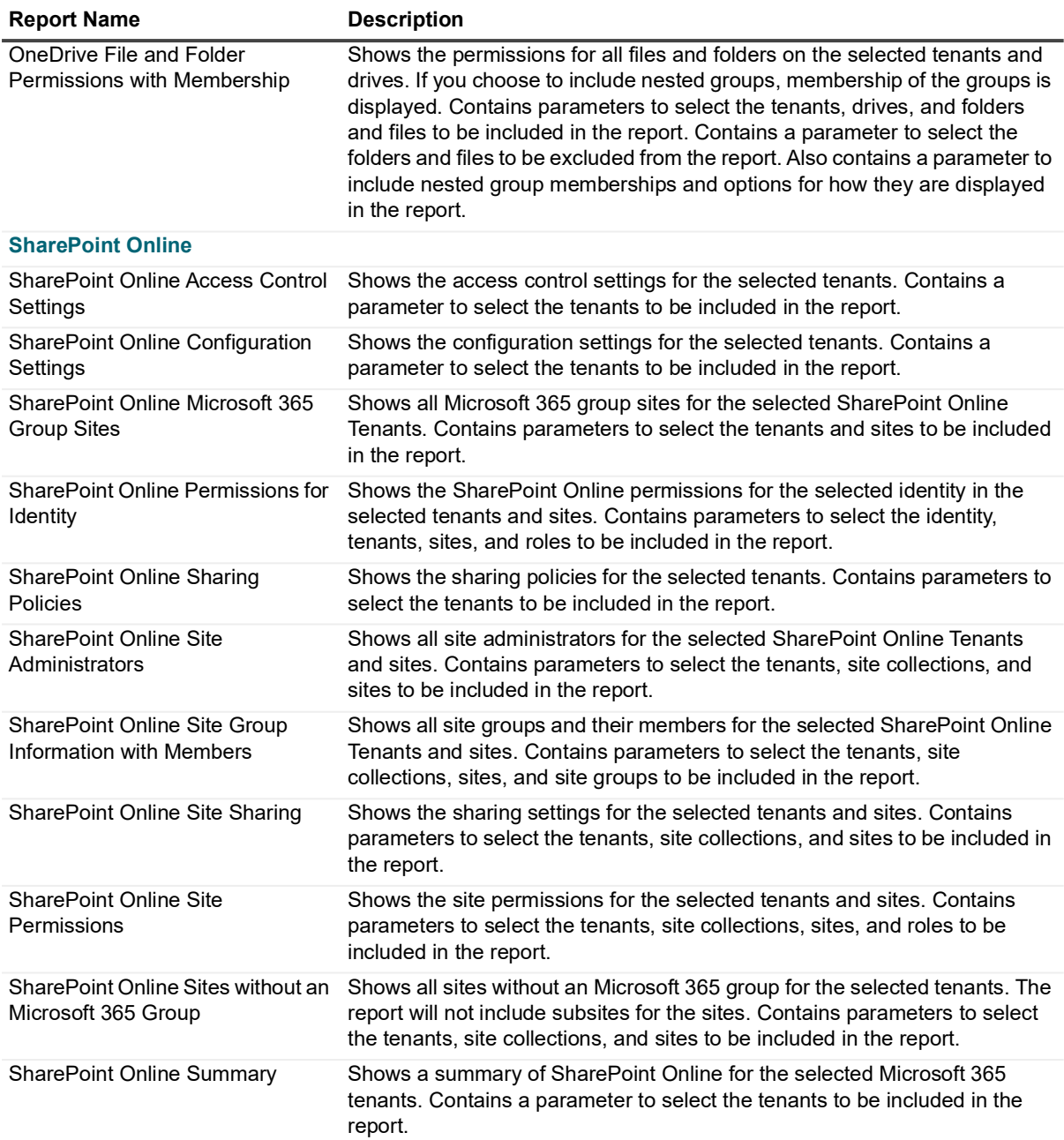

# <span id="page-37-0"></span>**Registry Reports**

**Table 12. Registry Reports**

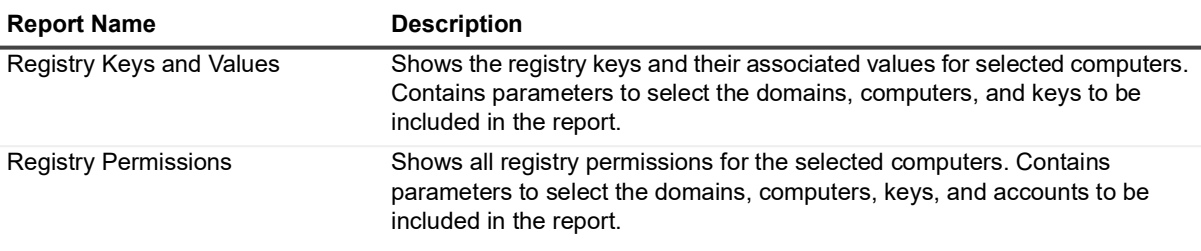

## <span id="page-37-1"></span>**Security Explorer Remediation Reports**

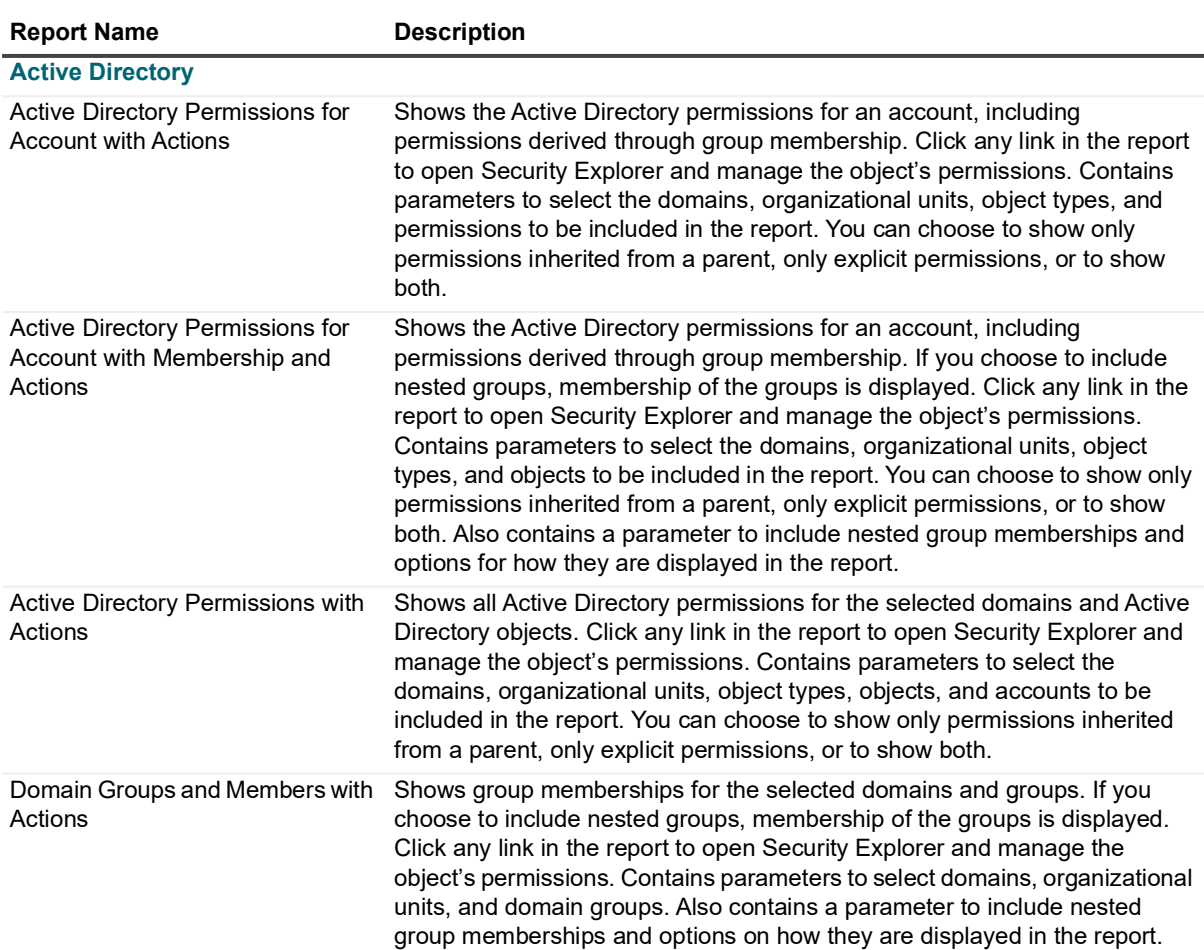

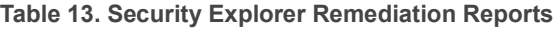

**Table 13. Security Explorer Remediation Reports**

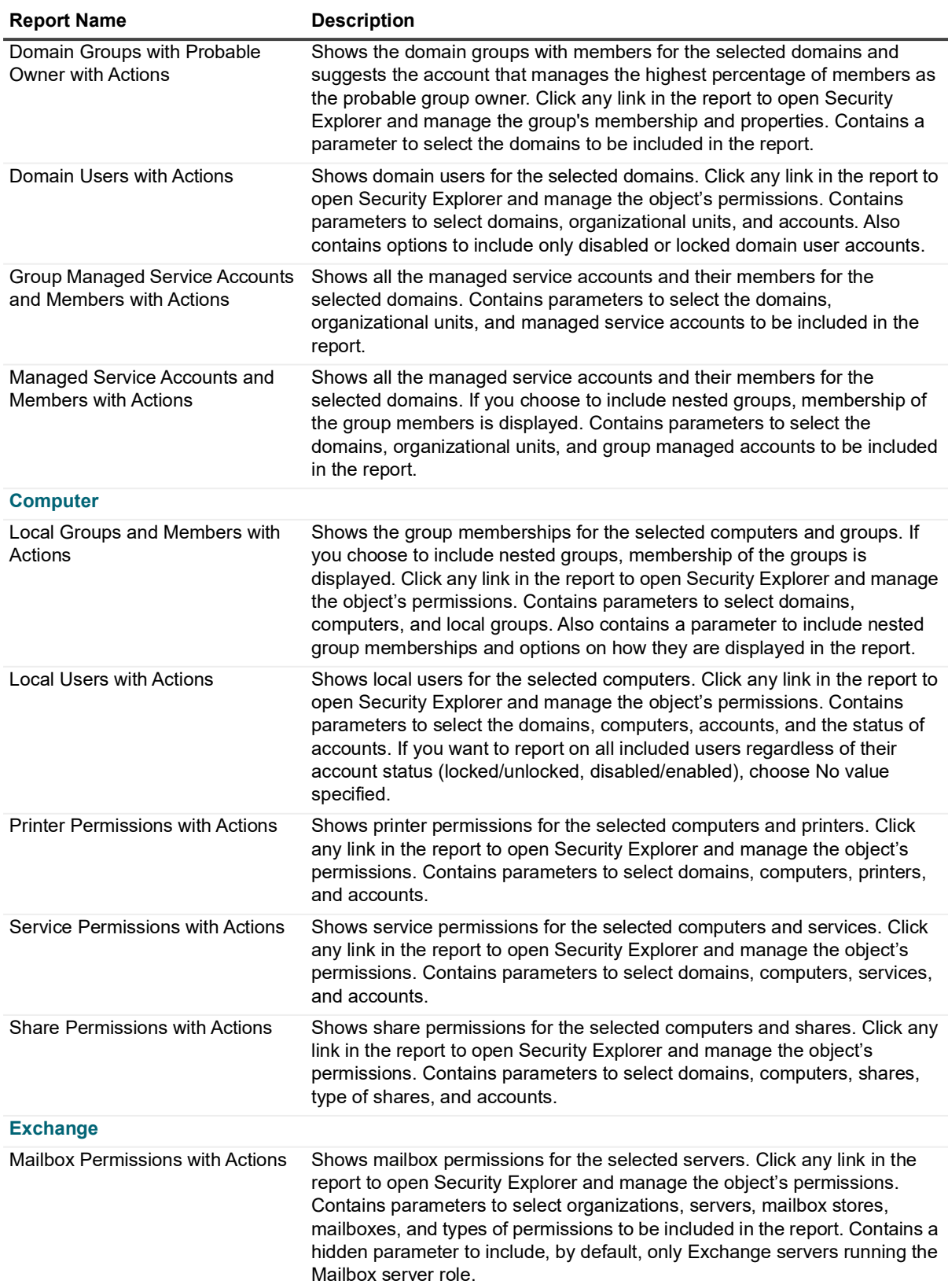

**Table 13. Security Explorer Remediation Reports**

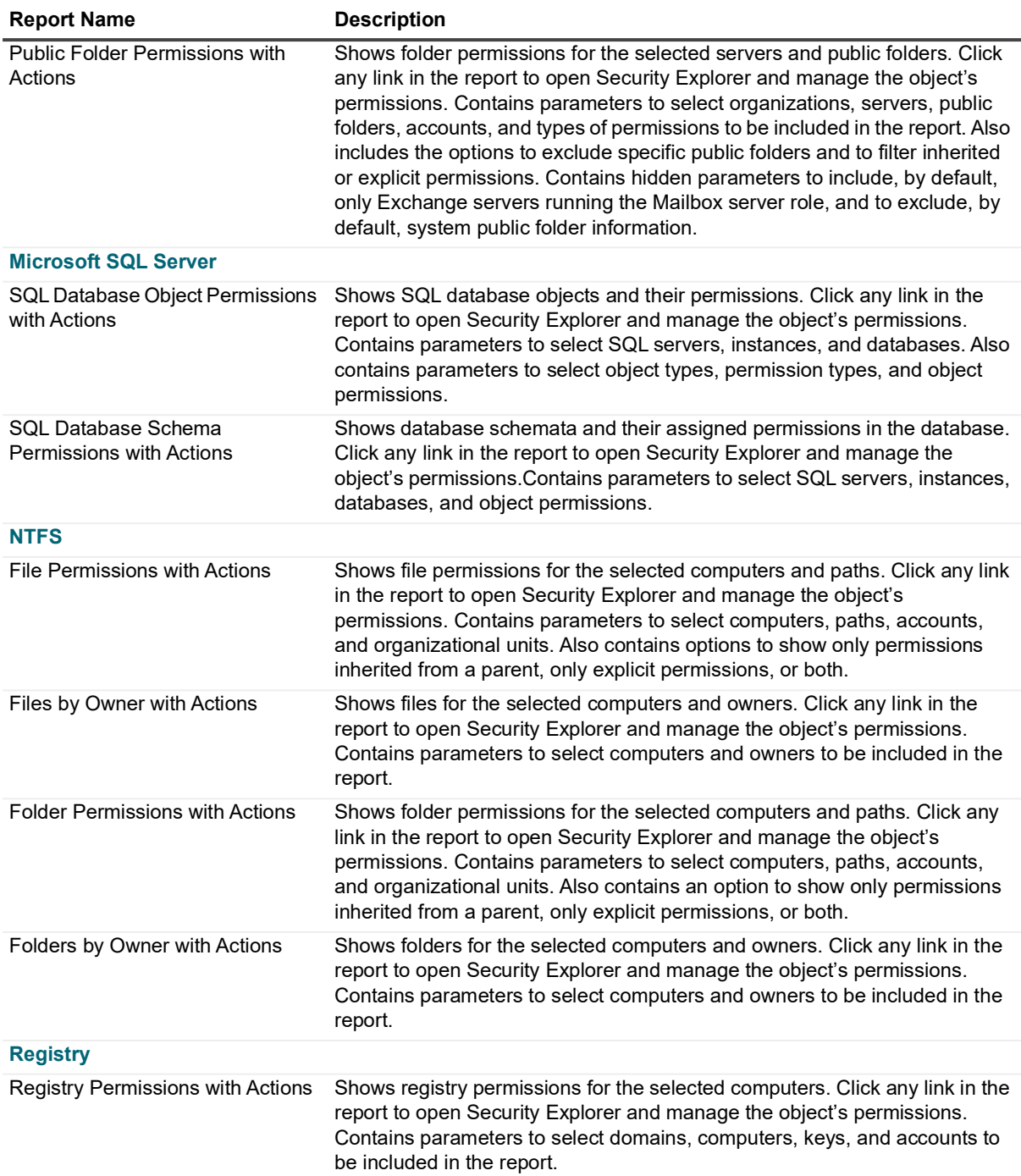

# **About Quest**

Quest provides software solutions for the rapidly-changing world of enterprise IT. We help simplify the challenges caused by data explosion, cloud expansion, hybrid datacenters, security threats, and regulatory requirements. We are a global provider to 130,000 companies across 100 countries, including 95% of the Fortune 500 and 90% of the Global 1000. Since 1987, we have built a portfolio of solutions that now includes database management, data protection, identity and access management, Microsoft platform management, and unified endpoint management. With Quest, organizations spend less time on IT administration and more time on business innovation. For more information, visit [www.quest.com](https://www.quest.com).

## **Technical support resources**

Technical support is available to Quest customers with a valid maintenance contract and customers who have trial versions. You can access the Quest Support Portal at [https://support.quest.com.](https://support.quest.com)

The Support Portal provides self-help tools you can use to solve problems quickly and independently, 24 hours a day, 365 days a year. The Support Portal enables you to:

- **•** Submit and manage a Service Request.
- **•** View Knowledge Base articles.
- **•** Sign up for product notifications.
- **•** Download software and technical documentation.
- **•** View how-to-videos.
- **•** Engage in community discussions.
- **•** Chat with support engineers online.
- **•** View services to assist you with your product.

#### **© 2024 Quest Software Inc.**

#### **ALL RIGHTS RESERVED.**

This guide contains proprietary information protected by copyright. The software described in this guide is furnished under a software license or nondisclosure agreement. This software may be used or copied only in accordance with the terms of the applicable agreement. No part of this guide may be reproduced or transmitted in any form or by any means, electronic or mechanical, including photocopying and recording for any purpose other than the purchaser's personal use without the written permission of Quest Software Inc.

The information in this document is provided in connection with Quest Software products. No license, express or implied, by estoppel or otherwise, to any intellectual property right is granted by this document or in connection with the sale of Quest Software products. EXCEPT AS SET FORTH IN THE TERMS AND CONDITIONS AS SPECIFIED IN THE LICENSE AGREEMENT FOR THIS PRODUCT, QUEST SOFTWARE ASSUMES NO LIABILITY WHATSOEVER AND DISCLAIMS ANY EXPRESS, IMPLIED OR STATUTORY WARRANTY RELATING TO ITS PRODUCTS INCLUDING, BUT NOT LIMITED TO, THE IMPLIED WARRANTY OF MERCHANTABILITY, FITNESS FOR A PARTICULAR PURPOSE, OR NON-INFRINGEMENT. IN NO EVENT SHALL QUEST SOFTWARE BE LIABLE FOR ANY DIRECT, INDIRECT, CONSEQUENTIAL, PUNITIVE, SPECIAL OR INCIDENTAL DAMAGES (INCLUDING, WITHOUT LIMITATION, DAMAGES FOR LOSS OF PROFITS, BUSINESS INTERRUPTION OR LOSS OF INFORMATION) ARISING OUT OF THE USE OR INABILITY TO USE THIS DOCUMENT, EVEN IF QUEST SOFTWARE HAS BEEN ADVISED OF THE POSSIBILITY OF SUCH DAMAGES. Quest Software makes no representations or warranties with respect to the accuracy or completeness of the contents of this document and reserves the right to make changes to specifications and product descriptions at any time without notice. Quest Software does not make any commitment to update the information contained in this document.

If you have any questions regarding your potential use of this material, contact:

Quest Software Inc. Attn: LEGAL Dept. 4 Polaris Way Aliso Viejo, CA 92656

Refer to our website [\(https://www.quest.com](https://www.quest.com)) for regional and international office information.

#### **Patents**

Quest Software is proud of our advanced technology. Patents and pending patents may apply to this product. For the most current information about applicable patents for this product, please visit our website at [https://www.quest.com/legal.](https://www.quest.com/legal)

#### **Trademarks**

Quest, the Quest logo, and Join the Innovation are trademarks and registered trademarks of Quest Software Inc. For a complete list of Quest marks, visit <https://www.quest.com/legal/trademark-information.aspx>. Active Directory, Azure, Microsoft 365, Microsoft Teams, Microsoft 365, OneDrive, PowerShell, SharePoint, SQL Server, Teams, Windows, and Windows Server are trademarks and registered trademarks of the Microsoft Corporation and the Microsoft group of companies.

All other trademarks and registered trademarks are the property of their respective owners.

#### **Legend**

**CAUTION: A CAUTION icon indicates potential damage to hardware or loss of data if instructions are not followed.** Ţ

**IMPORTANT NOTE**, **NOTE**, **TIP**, **MOBILE**, or **VIDEO:** An information icon indicates supporting information.f.